# 私が実践した学術情報 ウェブサービスの構築

平成26年度学術情報ウェブサービス担当者研修 (2014年12月11日、研修2日目)

東京大学 法学部研究室図書室 図書整理係 石田 唯

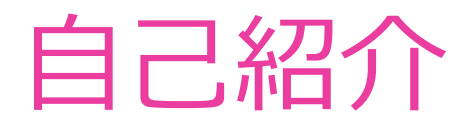

#### 氏名:石田 唯

#### ▶ 東京大学 法学政治学研究科・法学部研究室図書室 図書整理係

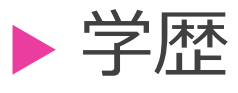

千葉大学 工学部 電子機械工学科 中退

 筑波大学 情報学群 知識情報・図書館学類 知識情報システム主専攻 卒業

学んだことのある言語(使えるかはともかく)

▶ 日本語、英語、ドイツ語、スペイン語、古典ラテン語、古典ギリシャ語、ロシア語、C/C++、Ruby、 $\textsf{Perl、 $\textsf{PHP,}^2$$ Javascript、Actionscript、Java、Python、VBA(EXCEL)

### 明探(めいたん)

明治新聞雑誌文庫所蔵資料データベース

3

### 明治文庫って何?

 正式名称:東京大学大学院法学政治学研究科附属 近代日本法政史料センター 明治新聞雑誌文庫

#### ▶ 明治新聞雑誌文庫とは

- ▶ "明治期の日本で刊行された新聞雑誌最大のコレクションを有し、創建から 続く明治初期から戦前期にかけての新聞・雑誌資料を中心とした資料収集、 調査、整理を進め、広く公開、利用に供しています。"
- http://www.meiji.j.u-tokyo.ac.jp/about.html

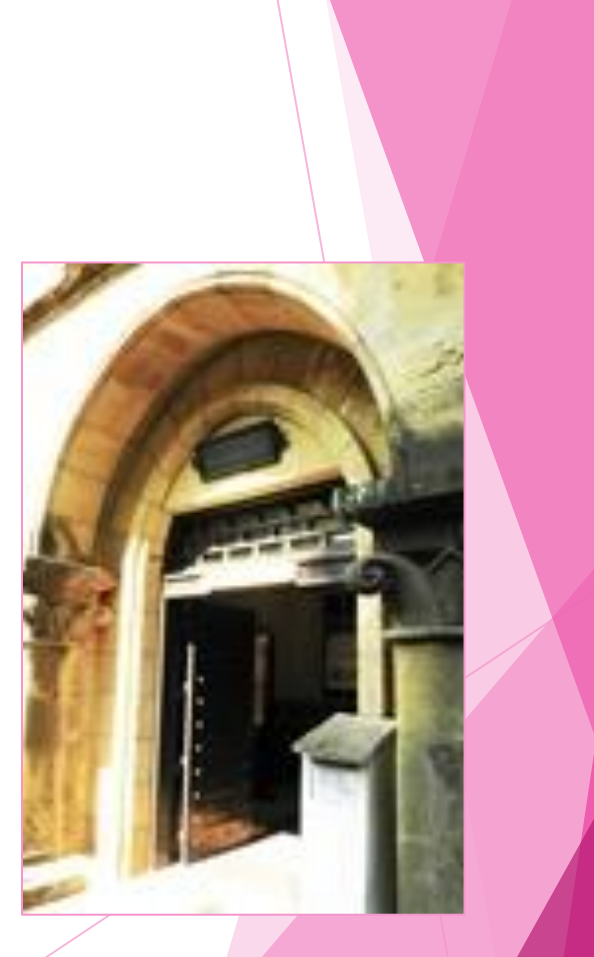

4

### めいたんとは?

▶ 「明探 : 明治新聞雑誌文庫所蔵資料データベース」とは ▶ 明治新聞雑誌文庫が所蔵する明治期〜昭和戦前期(1868〜 1945) の新聞・錦絵新聞・宮武外骨蒐集資料(外骨書函)・ 吉野作造旧蔵資料(吉野文庫)などの所蔵情報を検索するた めのデータベースです。

▶ 錦絵新聞・写真については画像も公開しています。

▶ 学内外からタイムラグなく、明治新聞雑誌文庫の所蔵資料全 体を検索できることを目指しました。

▶ このデータベースが利用者に明治期への窓を開く一助となる ことを期待し、[明探]と名付けました。

▶ めいたん内「このDBについて」より抜粋

#### めいたんがめざしたこと。

- ▶ Vision (未来)「明治への窓を開く」
- ▶ Mission (使命)
	- ▶ 館内限定公開の所蔵資料検索データベースを広く一般に公開する
	- ▶ 3つの検索システムを統合し、検索をしやすくする
	- ▶ 複数あるデータベースを統合し、維持・管理をしやすくする
- ▶ Strategy (戦略)
	- ▶ 所蔵資料検索データベースをweb(オンライン)上で公開する
	- ▶ 新しい検索システムを構築し、既存のデータを移行する
	- ▶ データベースでデータを管理する
	- ▶ キーワードでの検索を可能にする
	- ▶ 更新がリアルタイムで反映するように、管理者もデータをweb上で 維持・管理できるようにする

6

### こんなことができるよ!

#### 利用者

 簡易検索、詳細検索 書誌比較

▶ メール送信、CSV出力

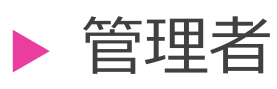

- 書誌作成、所蔵管理
- ▶ 誌名変遷の管理

#### 画像管理

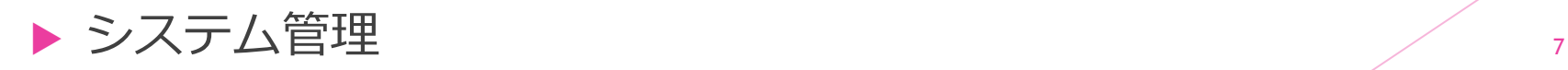

#### めいたん 画面1(簡易検索)

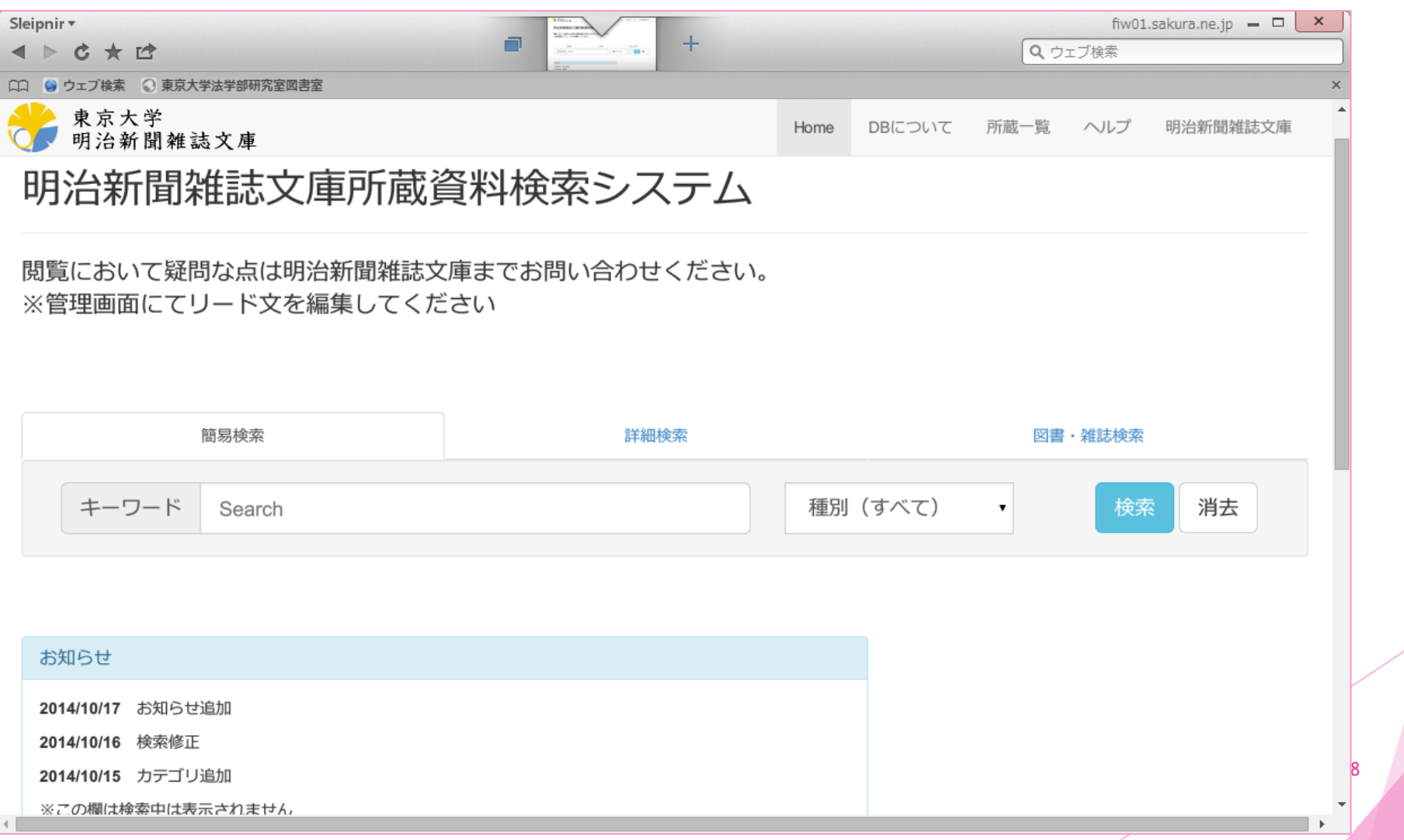

#### めいたん 画面2(詳細検索)

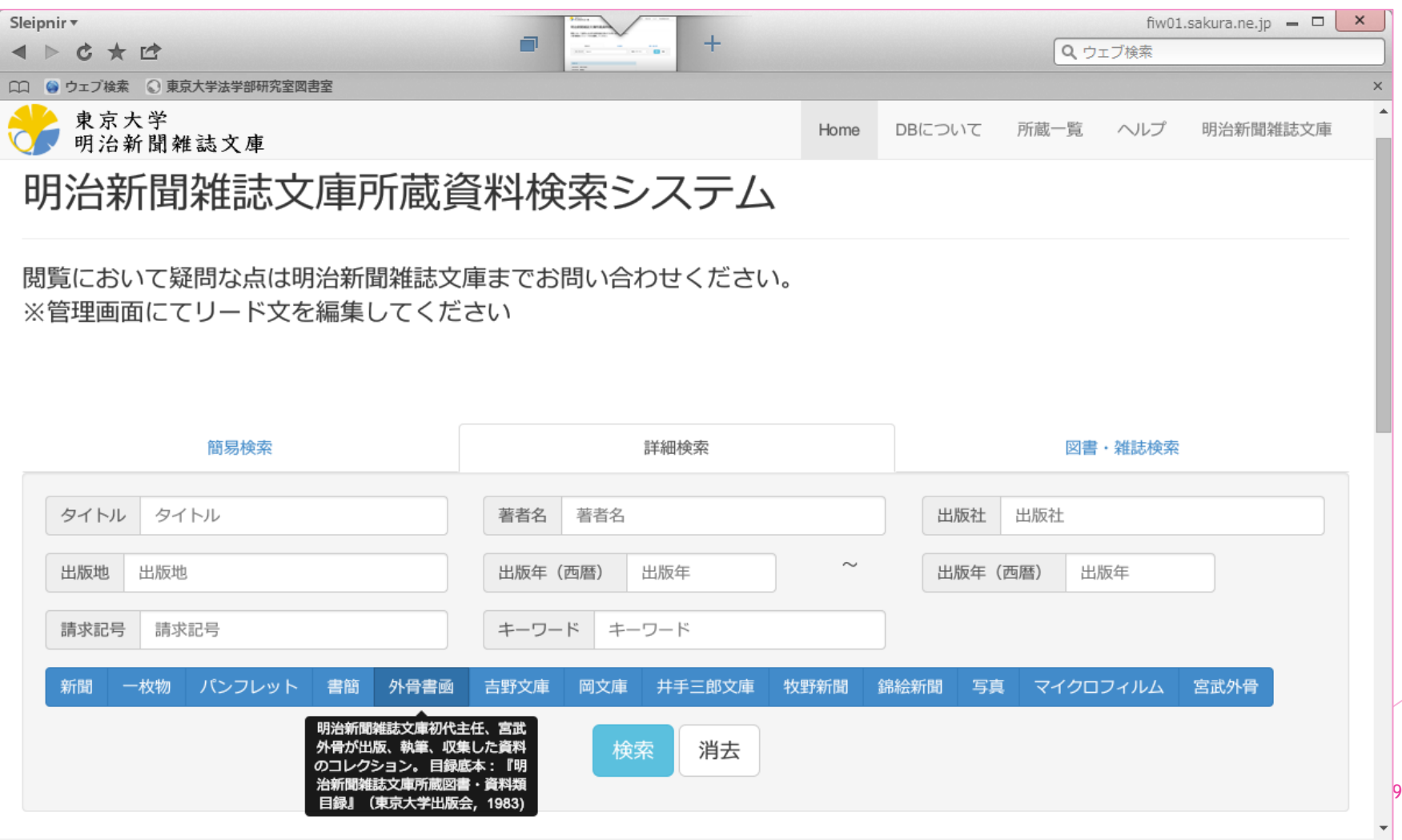

#### めいたん 画面3(検索結果)

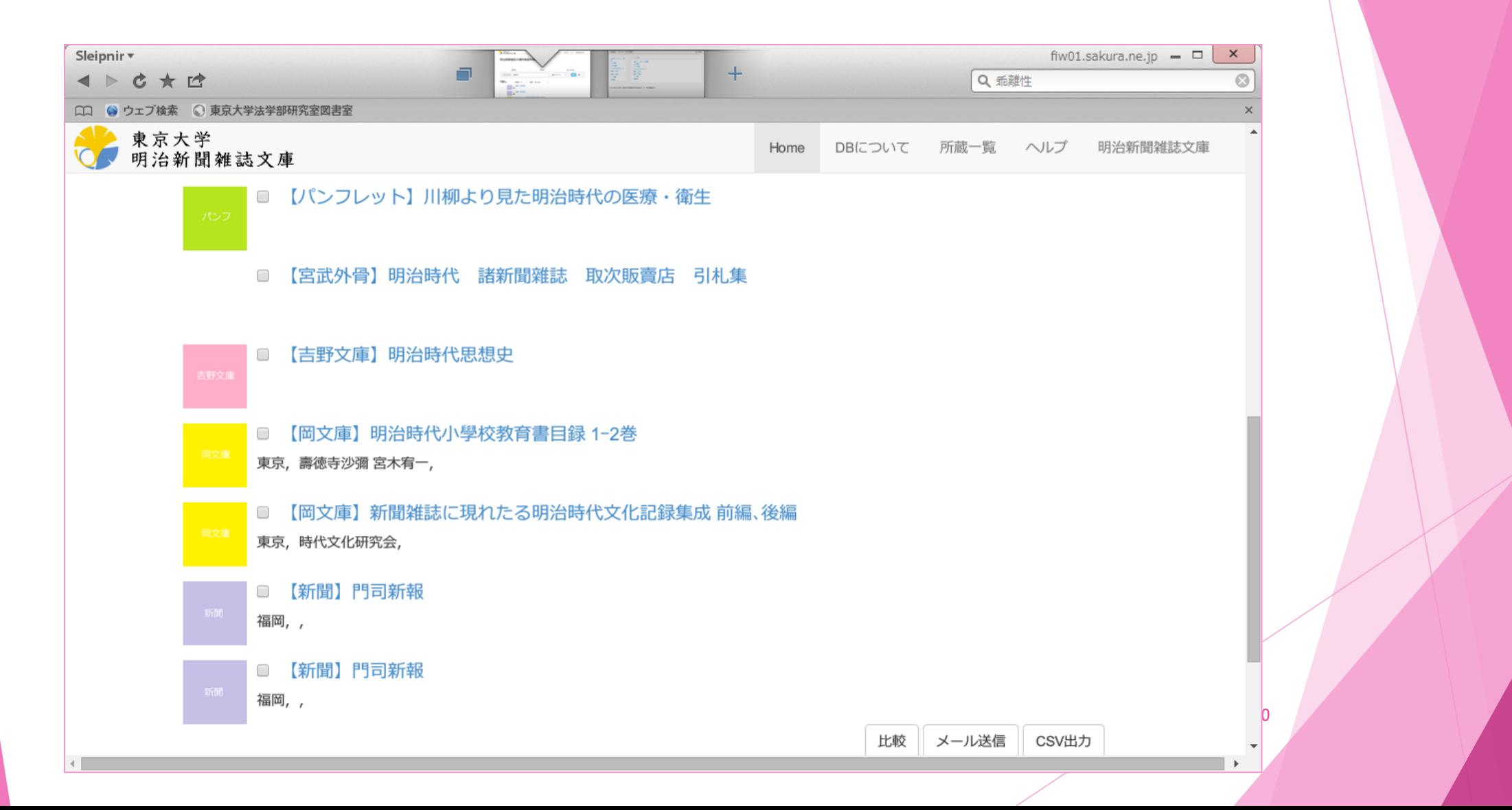

#### めいたん 画面4 (書誌比較)

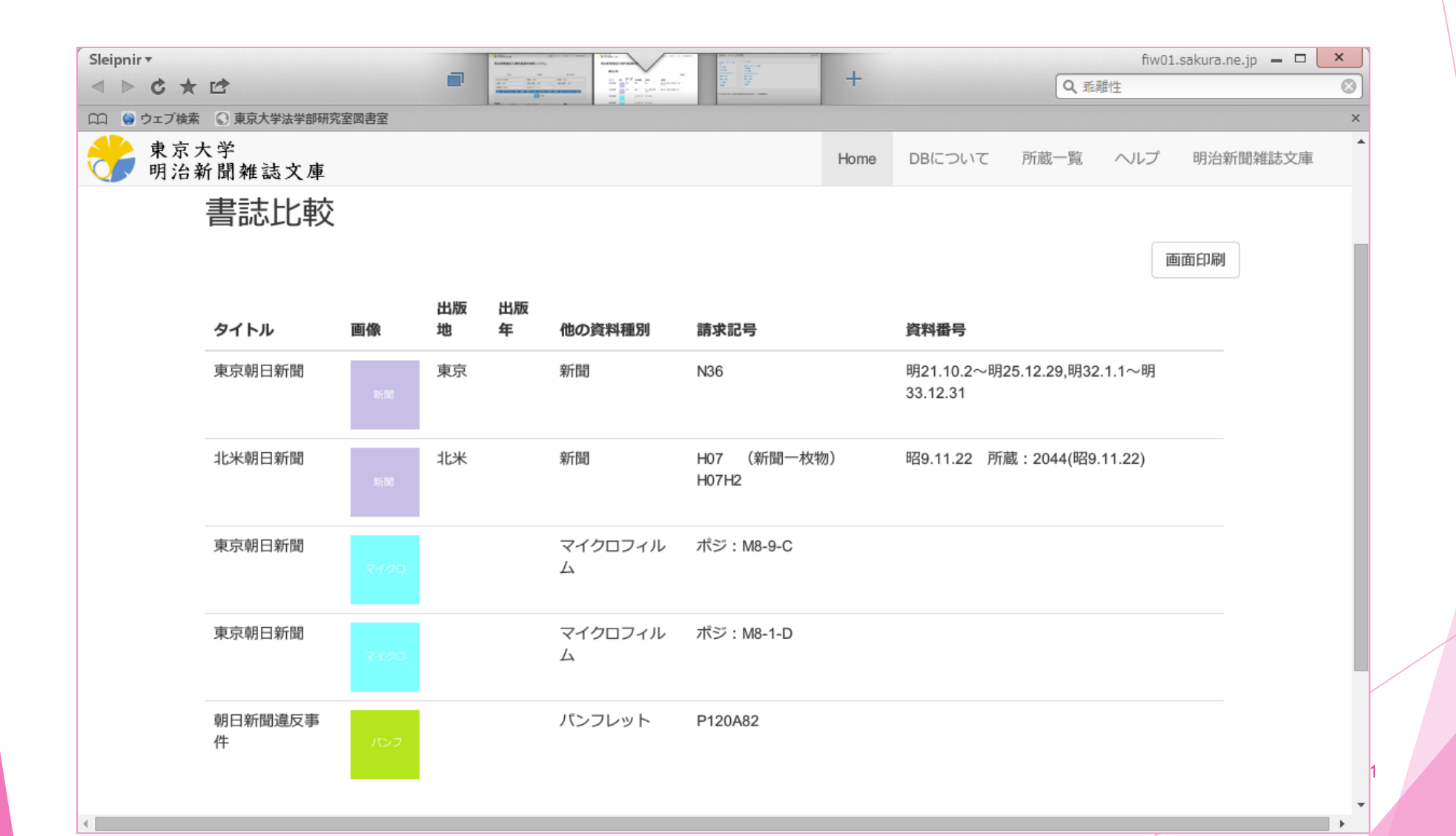

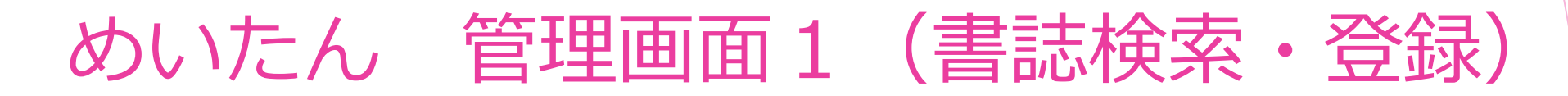

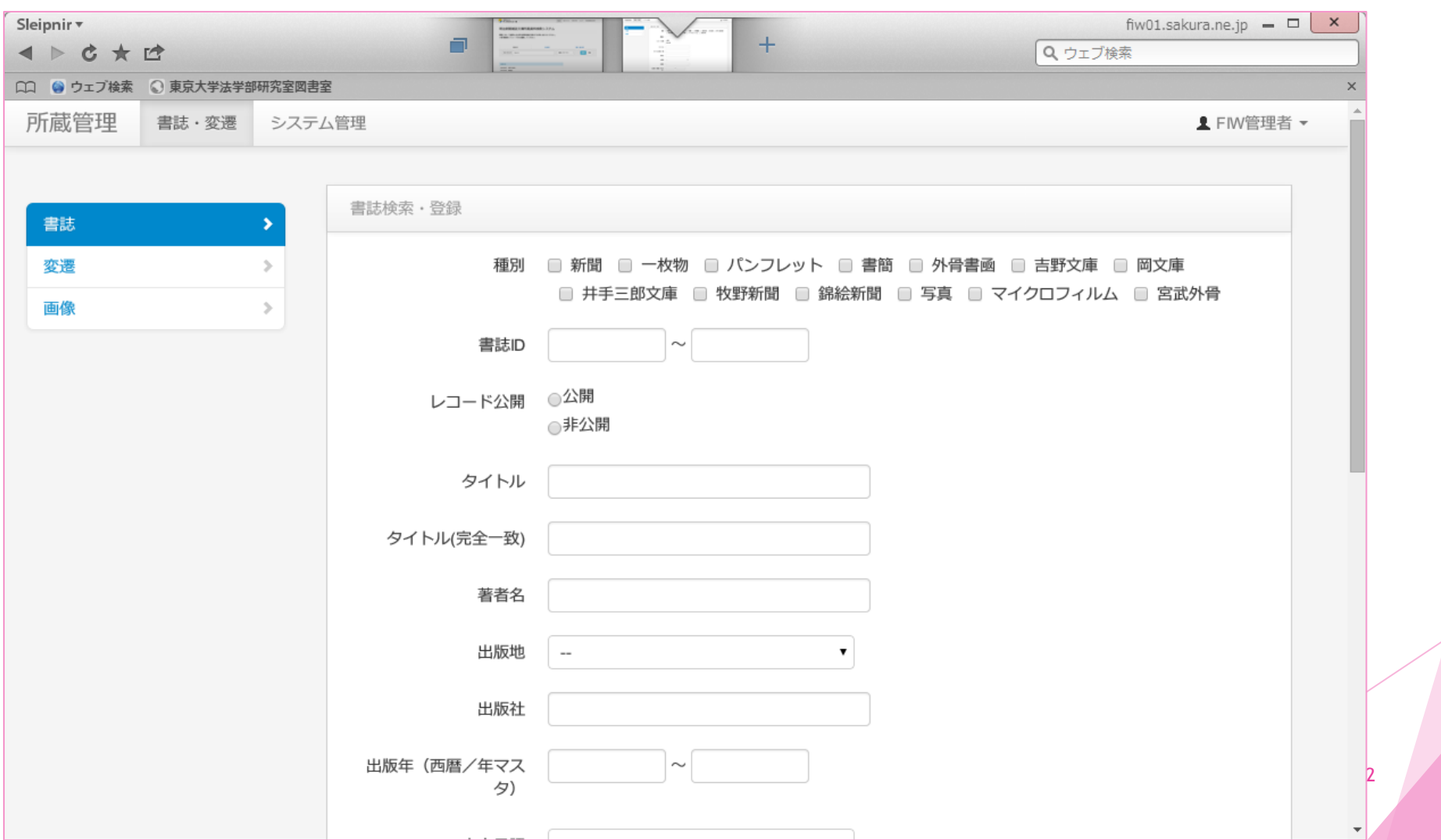

#### めいたん 管理画面2(システム管理)

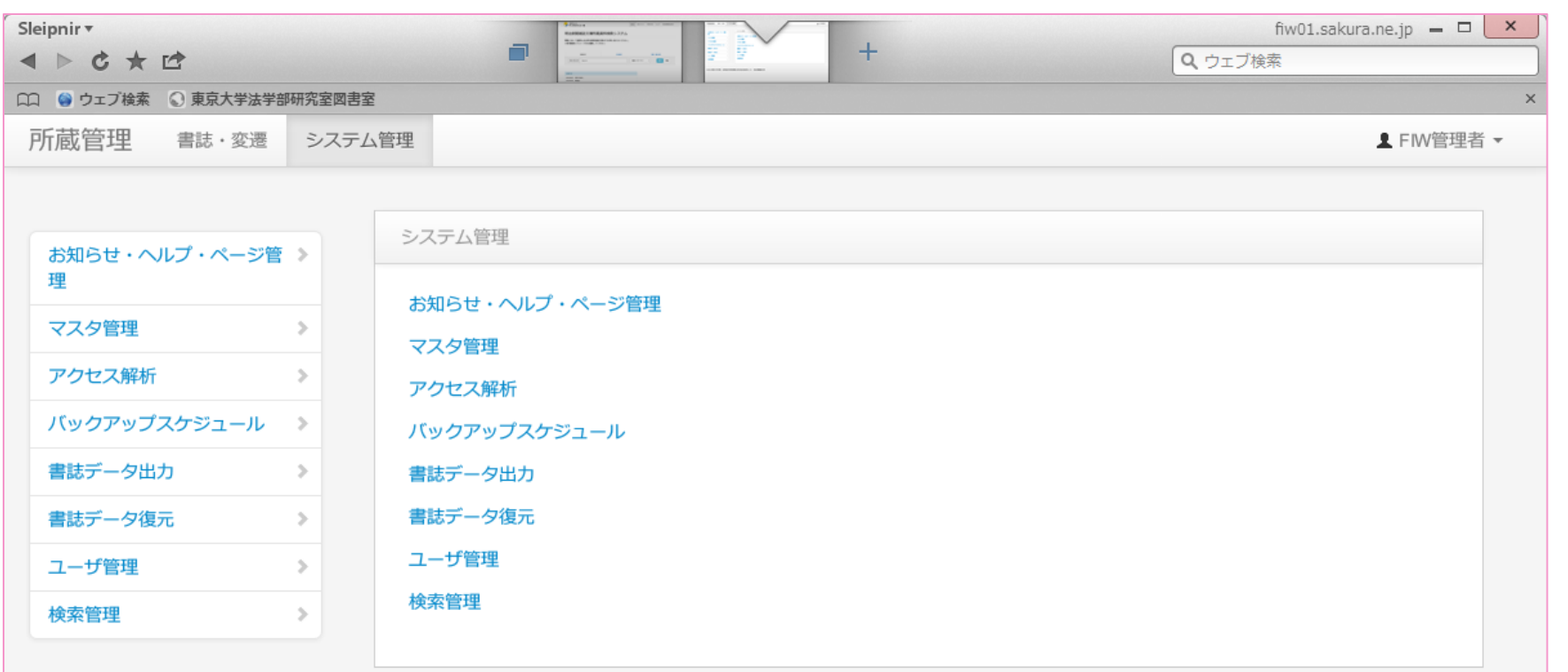

13

◎2014 東京大学大学院 法学政治学研究科附属 近代日本法政史料センター 明治新聞雑誌文庫

### まもなく完成!

- 今年中に完成予定。
- ▶ 今年度中に公開予定。
	- 詳細は決まり次第、 明治文庫のウェブサイトで お知らせします。
	- http://www.meiji.j.utokyo.ac.jp/

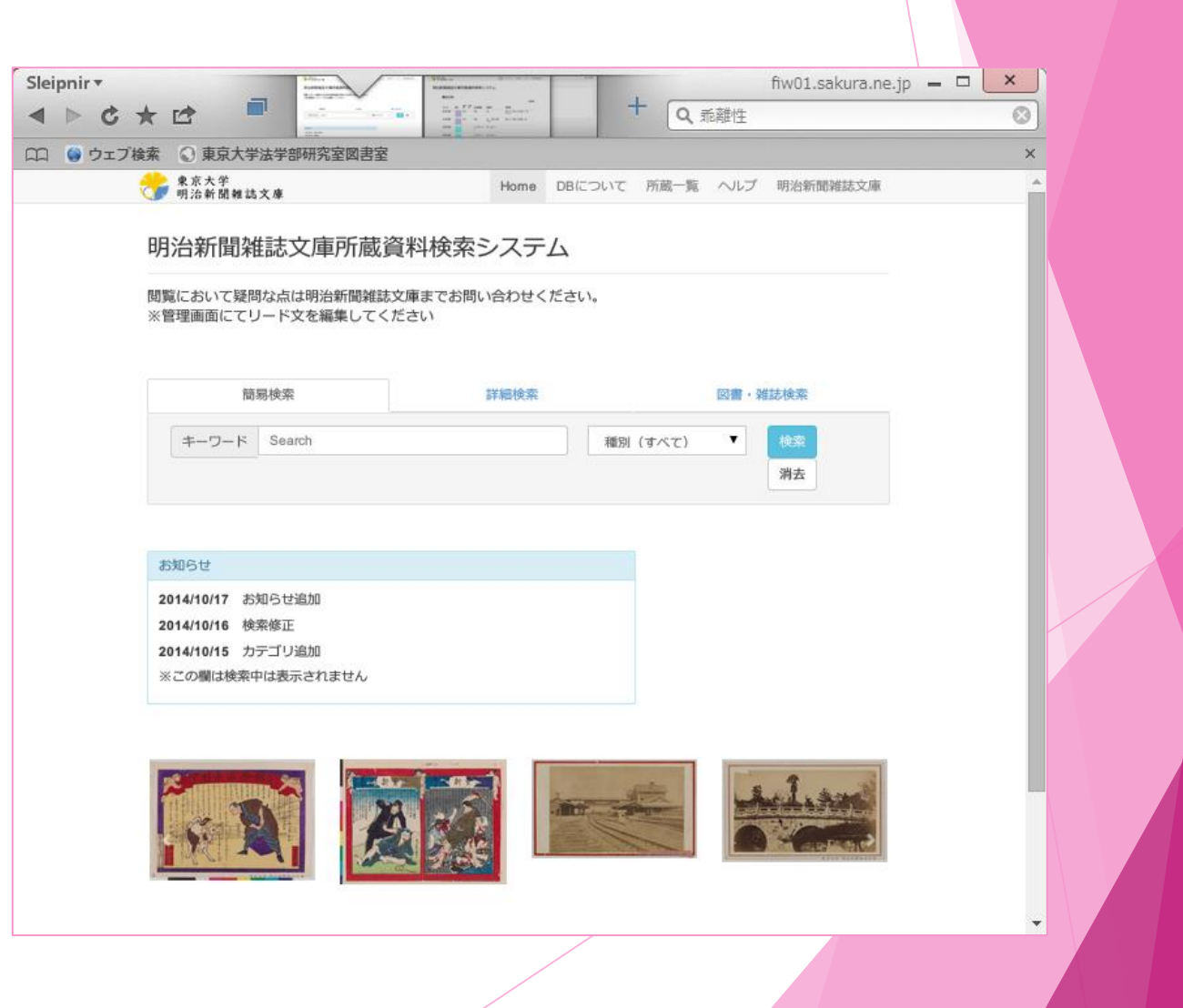

## 図書館ひっこし らくらくキット

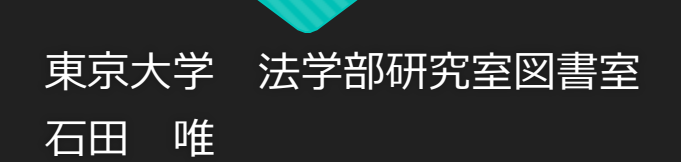

### このキットの構成

#### O 『図書館ひっこしらくらくキット』は、 2つのプログラムで構成されています。

○ 『連番くん』

『見出しちゃん』

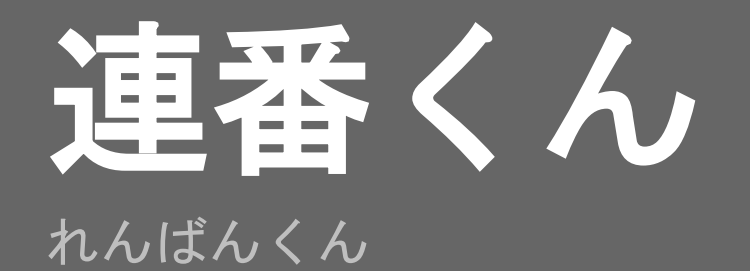

#### ひっこし**…**?

- 図書館のある建物が耐震改修工事などで利用不能に
- 一時的に図書館の資料を倉庫などに避難
- 工事終了後、資料を図書館に戻す
- これを「図書館のひっこし」と呼んでいます

- 工事の影響で、元の書架とは異なる状態に…
	- せっかくなので書架を増やしたり
	- 書庫を新しく作ったり

#### 図書館の引っ越しでは**…**

- 棚にラベルを貼っておき、本を箱に入れる
- その本があった棚のラベルを箱に貼る
	- ・書架1段につき2箱に詰める =1段に2枚貼る

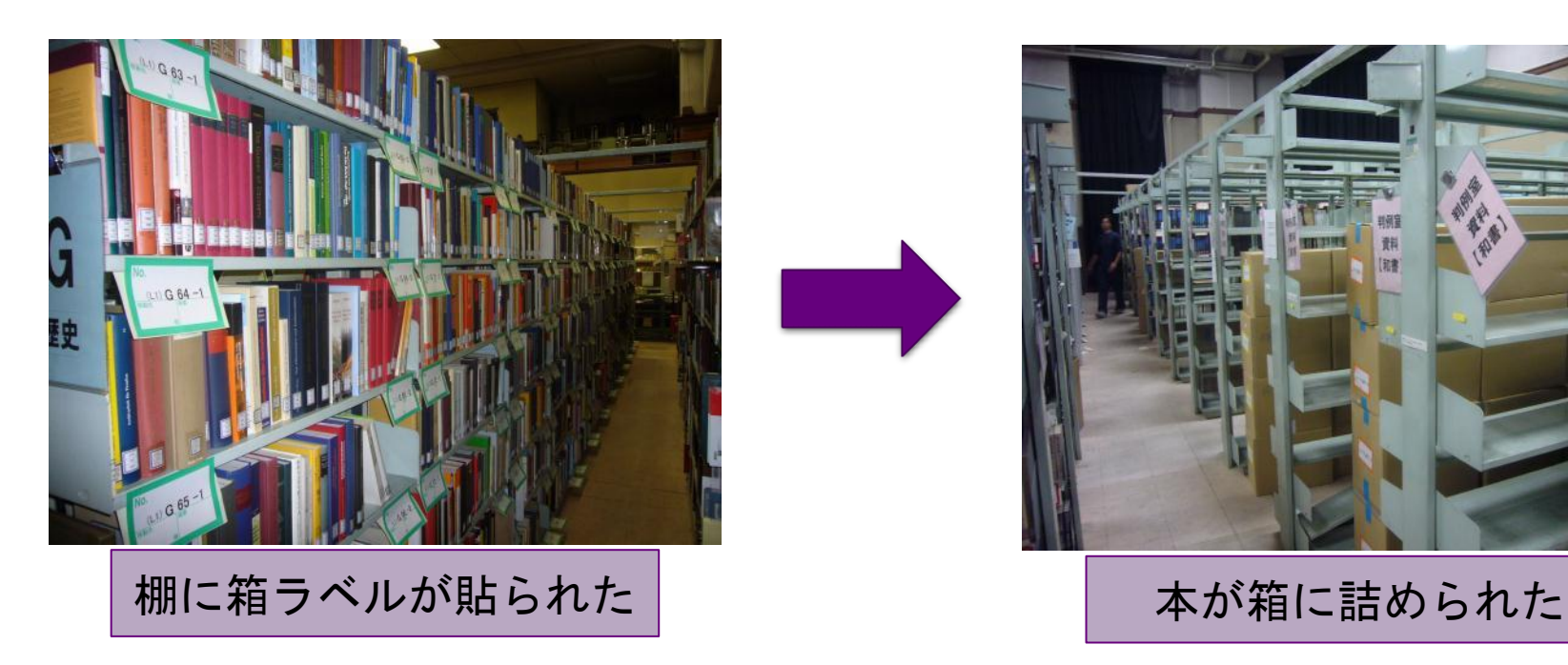

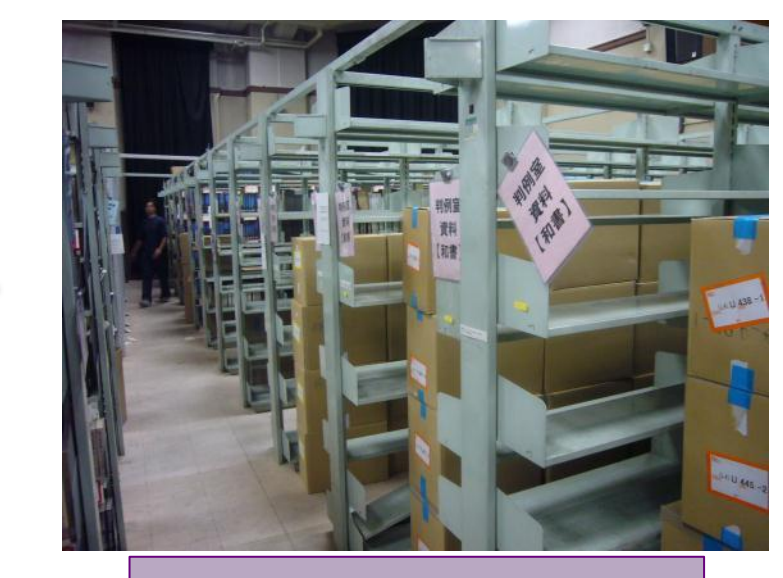

戻ってくるとき

- 本を入れる書架に、箱に対応するラベルを貼る
- このとき、どう戻すか考えるのが『配架計画』
- そのために書架の立面図を作成する

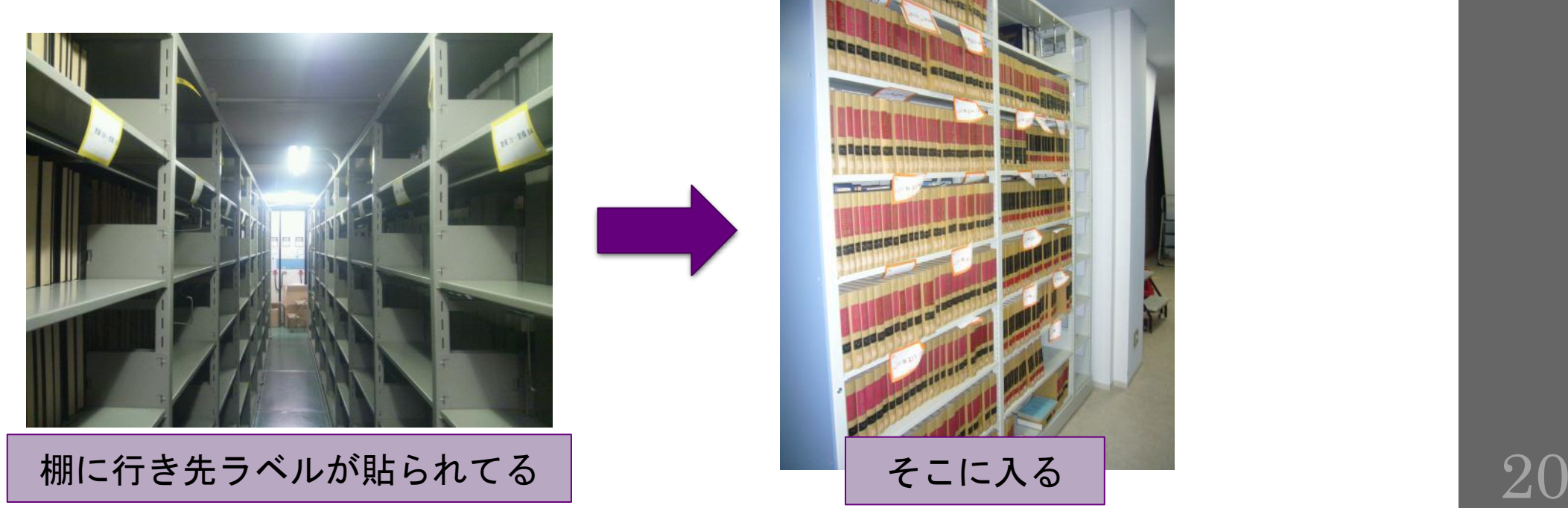

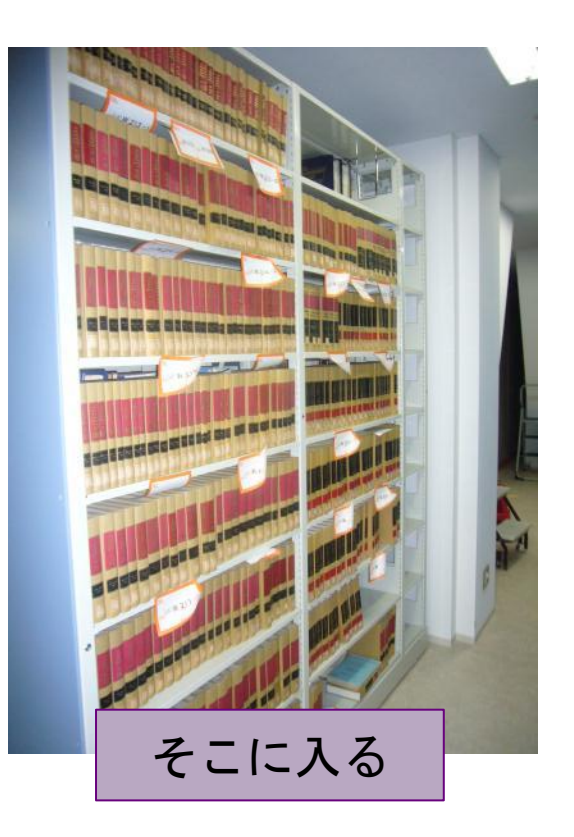

### どこに入れよう?

• Excelで書庫の平面図、および各棚の立面図を作成

• どの段に何番の箱を入れるか考える

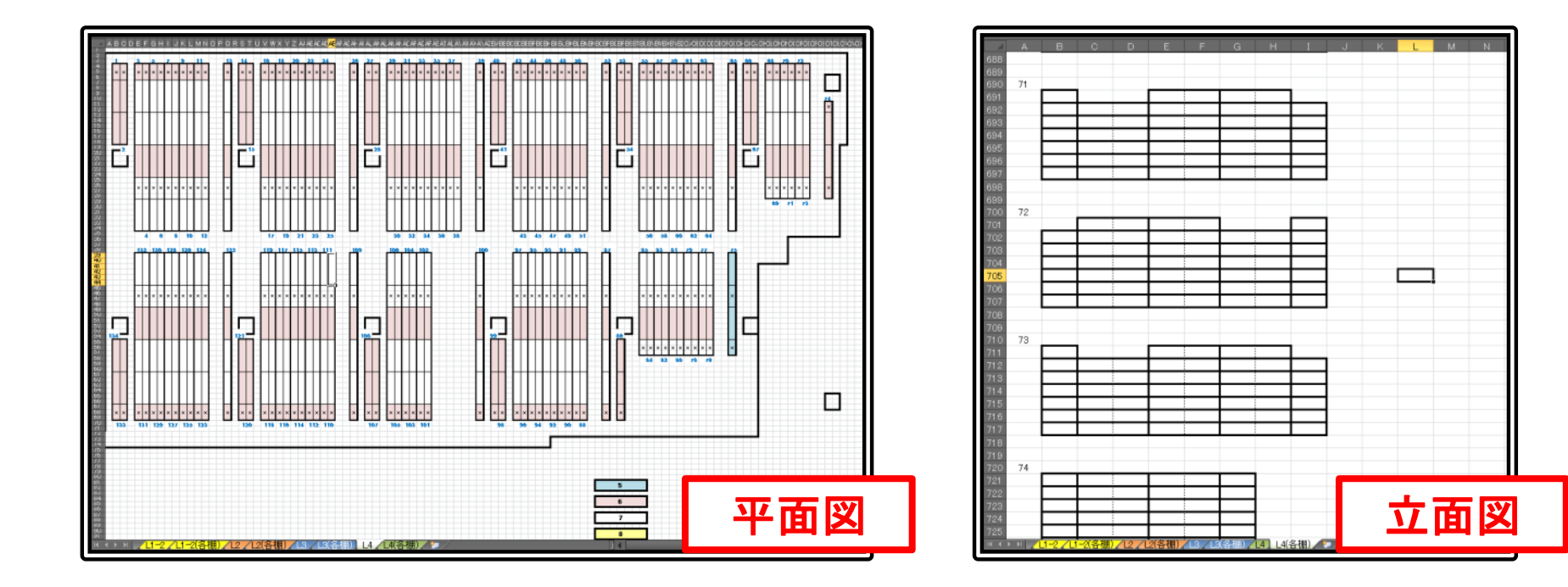

### 立面図ですること

• 各面の各段に番号を振っていく

- 途中に空けておきたい段がある
	- 灰色に塗りつぶしておいて、そこには振らない

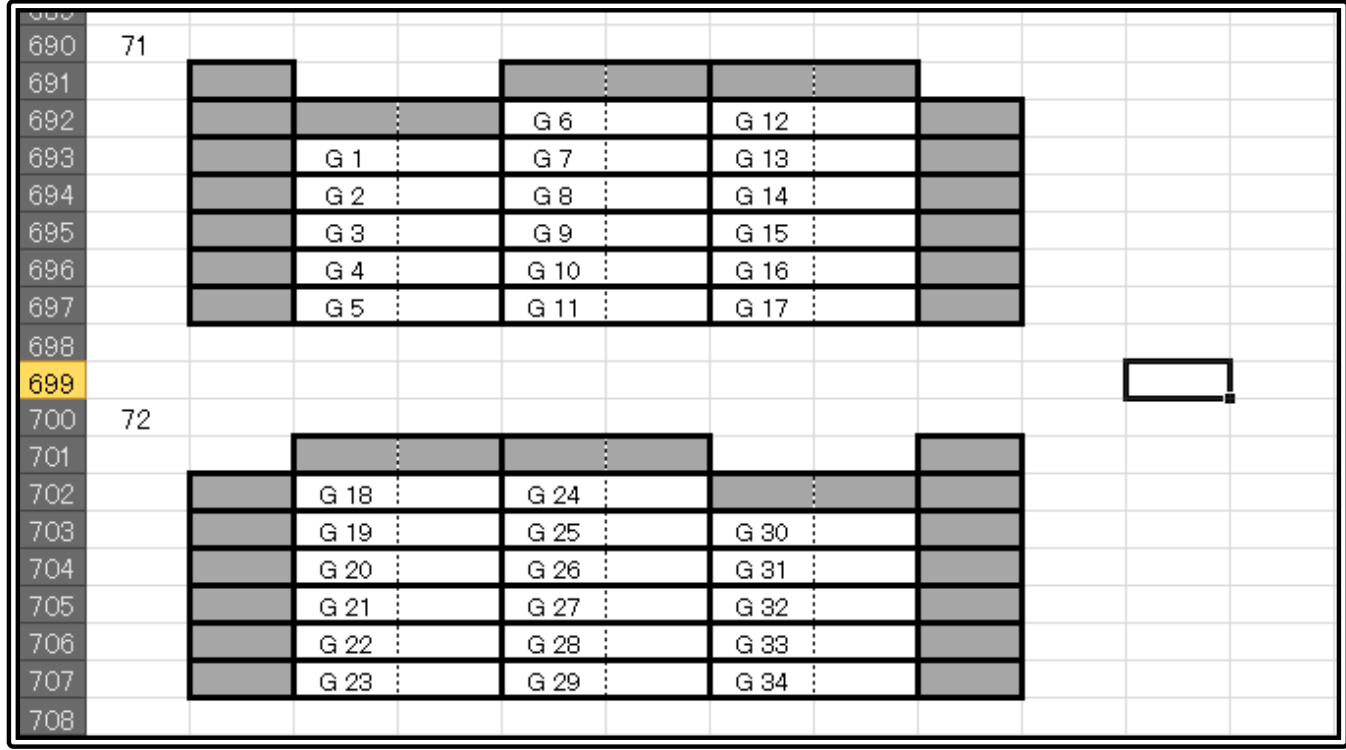

### そこで!

• 各棚の立面図に、自動的に連番を振っていく • このシステム、名付けて『連番くん』

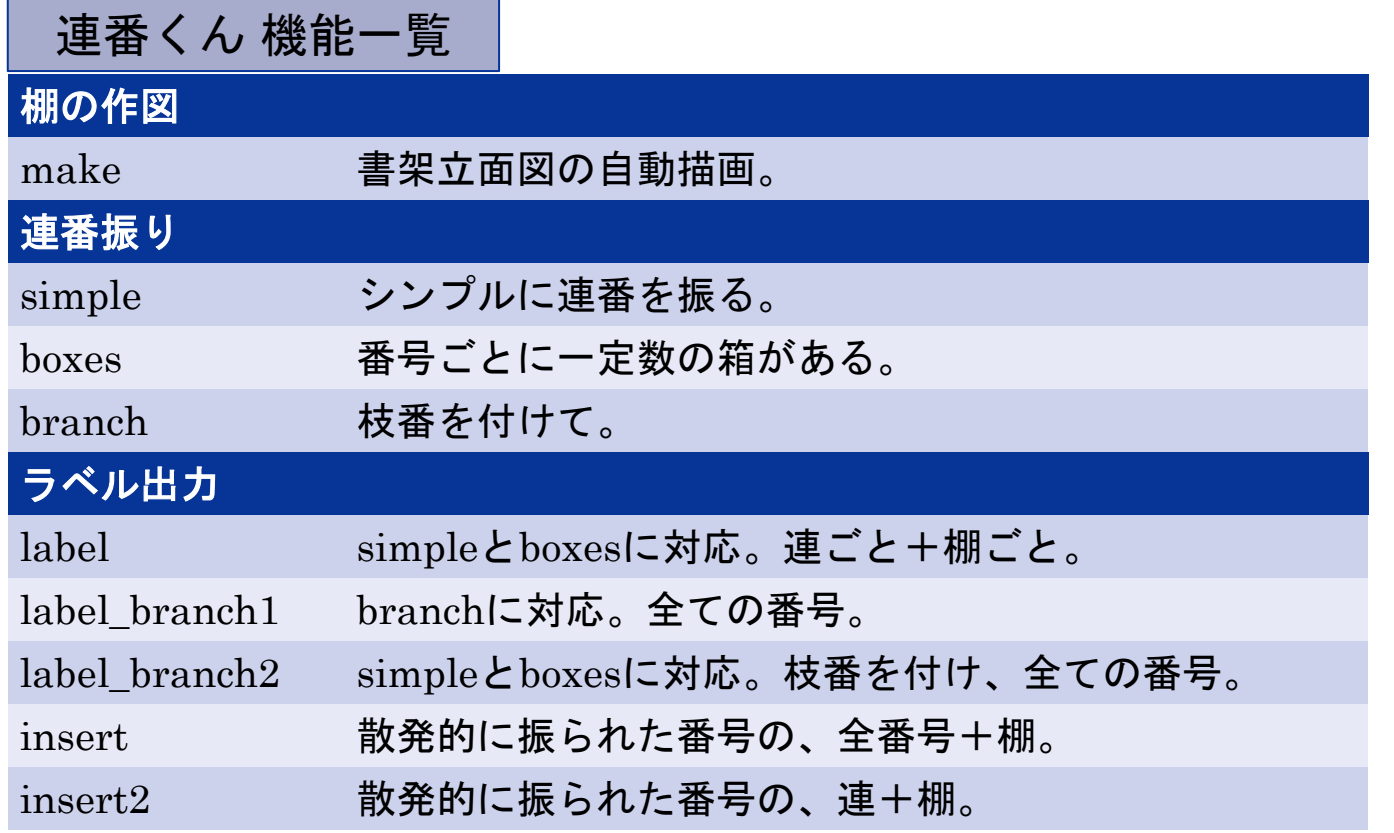

### でも、振る前に**…**

- 番号を振るには、棚の立面図が必要
	- 実はこの作図にも手間がかかる
	- 梁の関係などで、連ごとの段数がまちまち
		- たとえ真四角な棚でも、コピー&ペーストは面倒…

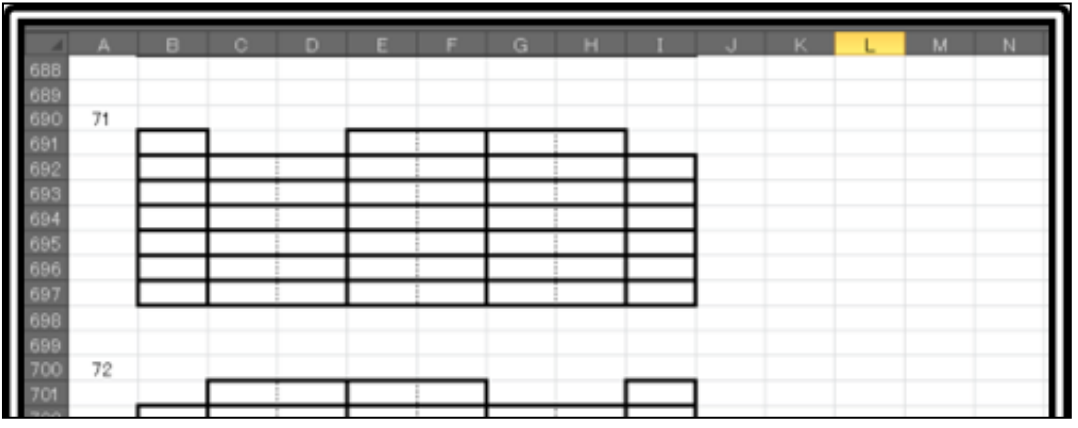

• 連数・段数・棚数を指定すると作図してくれる 連番くん make

### **[1]** 立面図をつくろう!

#### ① 何連の棚かを入力する

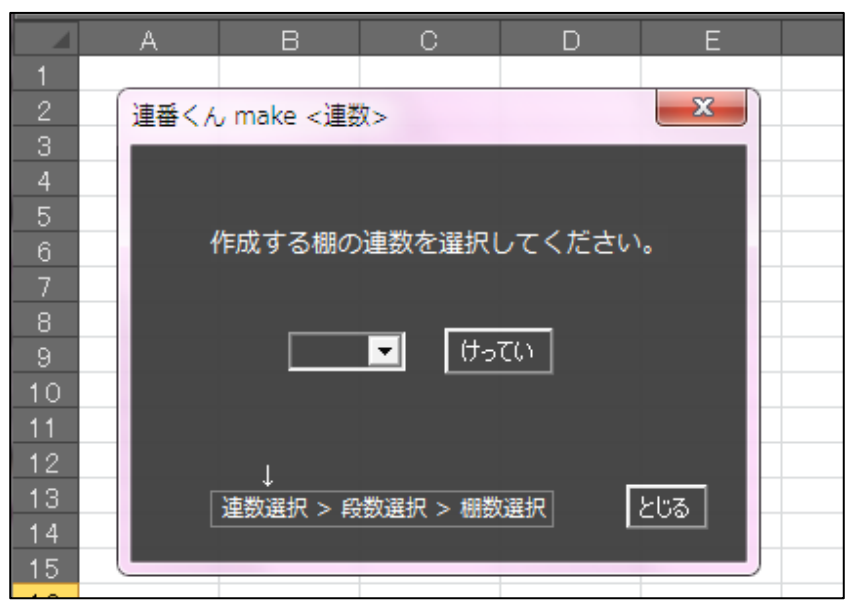

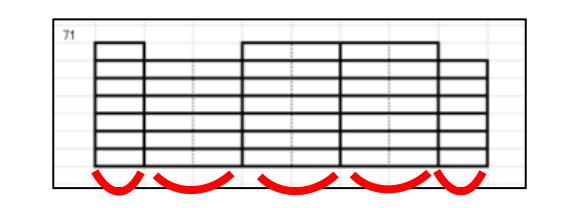

例)これは5連→

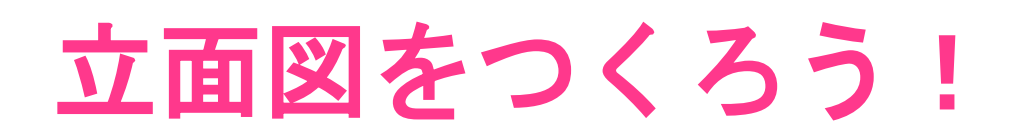

#### ② 各連の段数とその幅を入力する

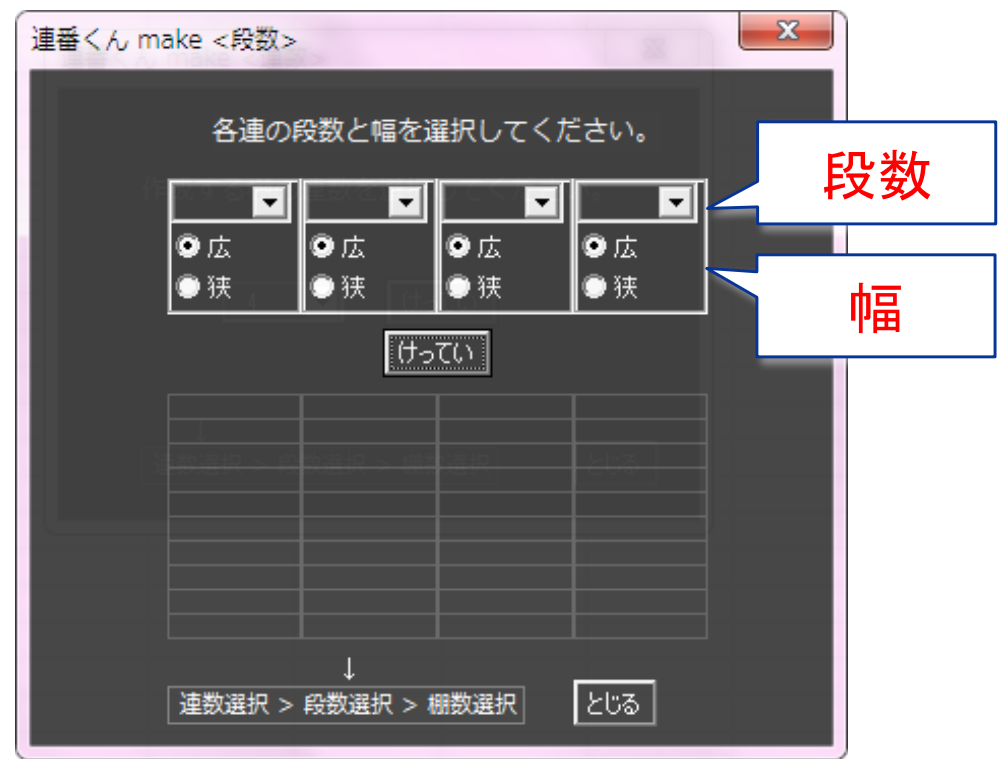

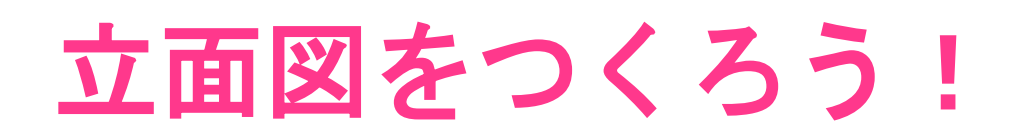

#### ② 各連の段数とその幅を入力する

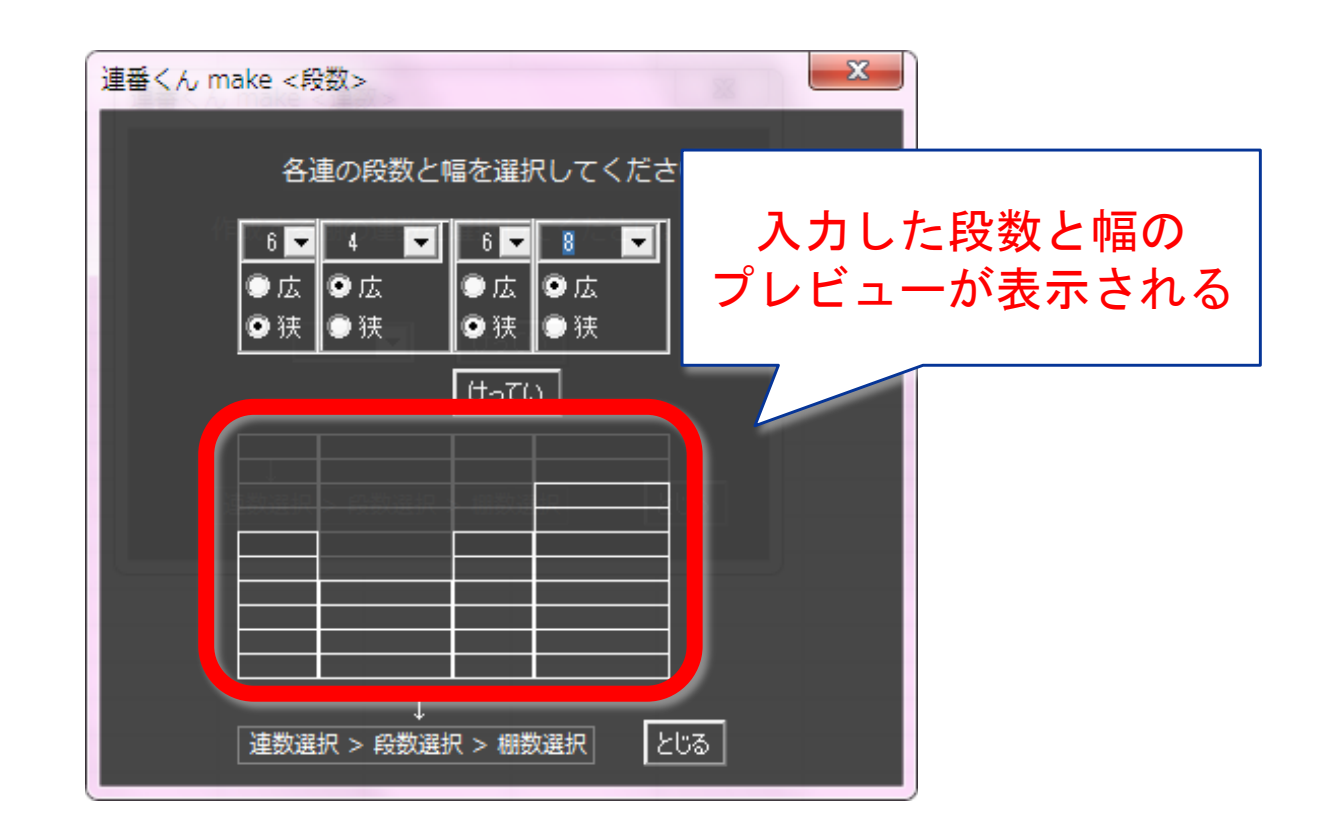

#### ③ 何棚あるかと、反転の有無を入力する

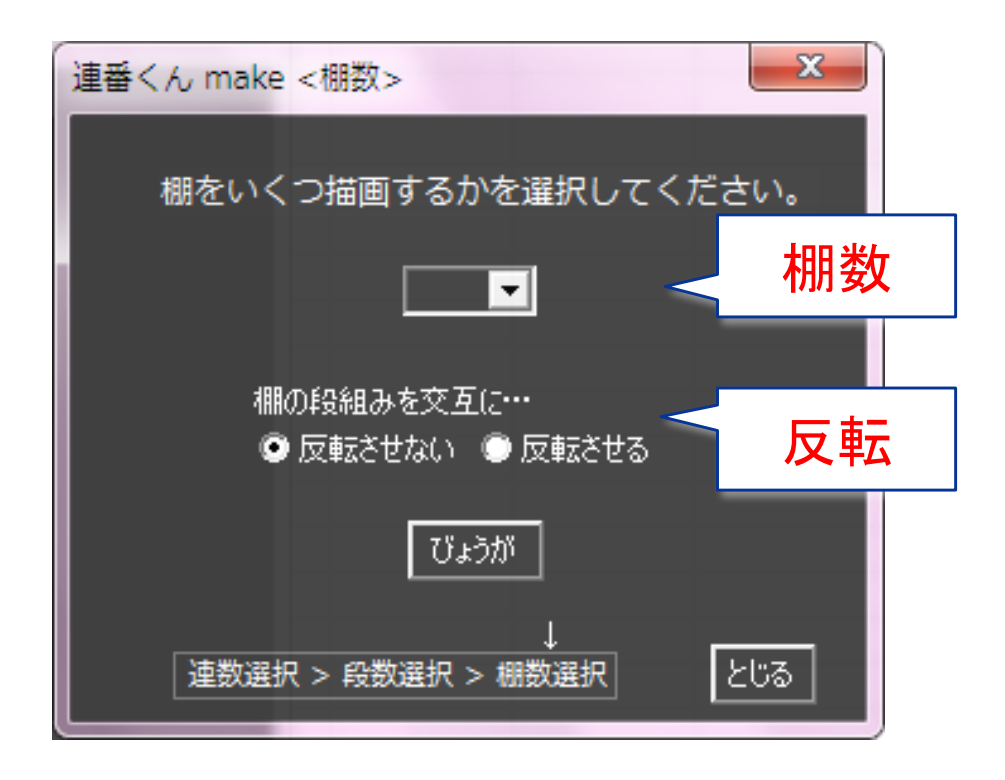

3 何棚あるかと、反転の有無を入土

1)反転させない場合

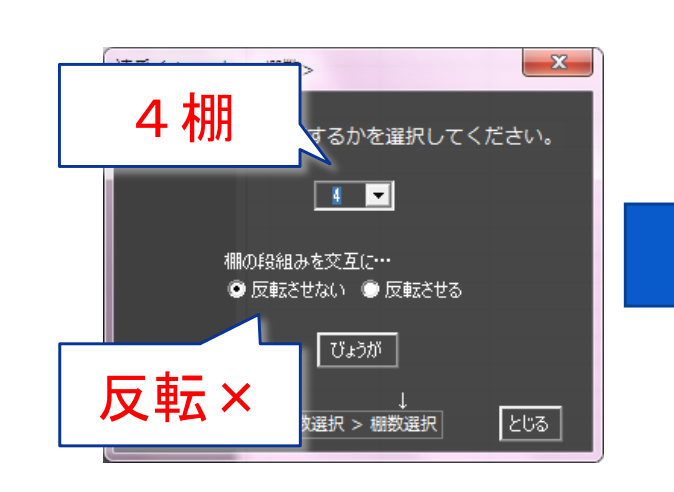

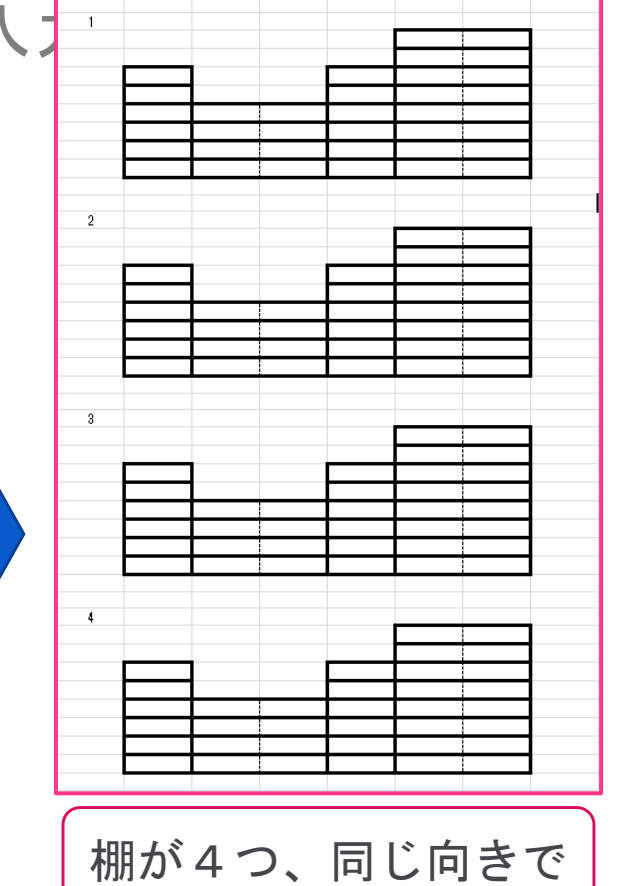

3 何棚あるかと、反転の有無を入戸

2)反転させる場合

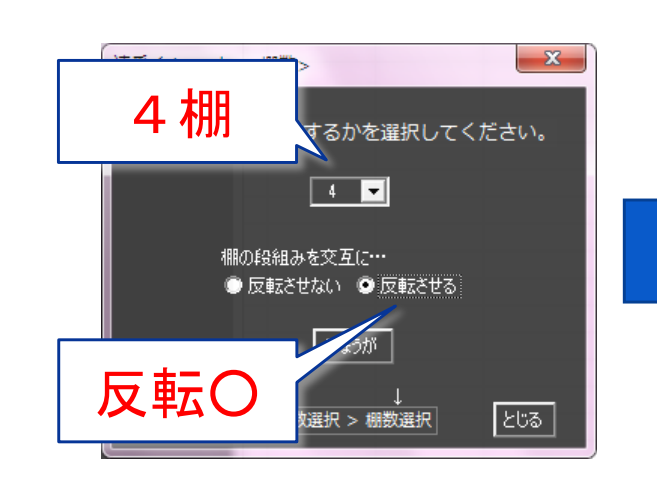

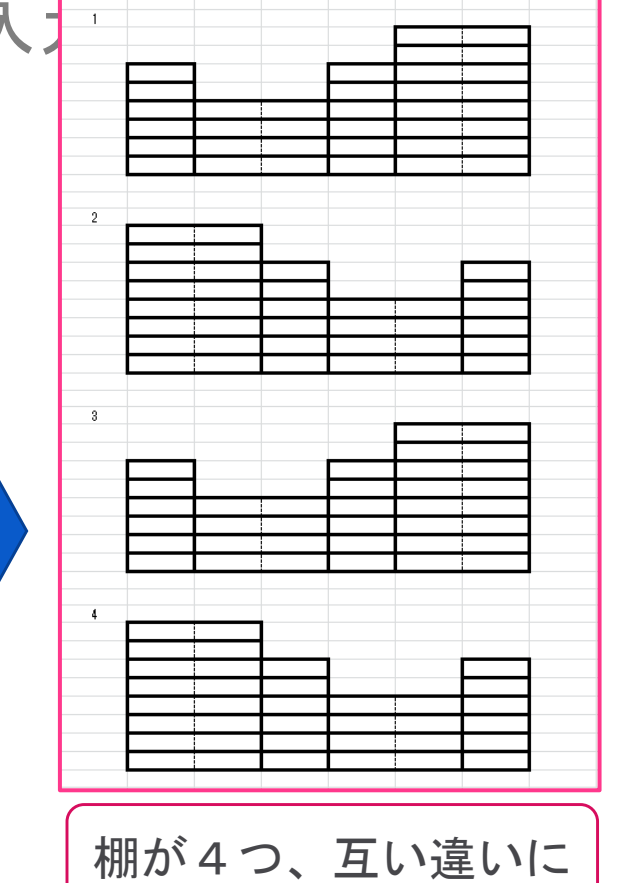

30

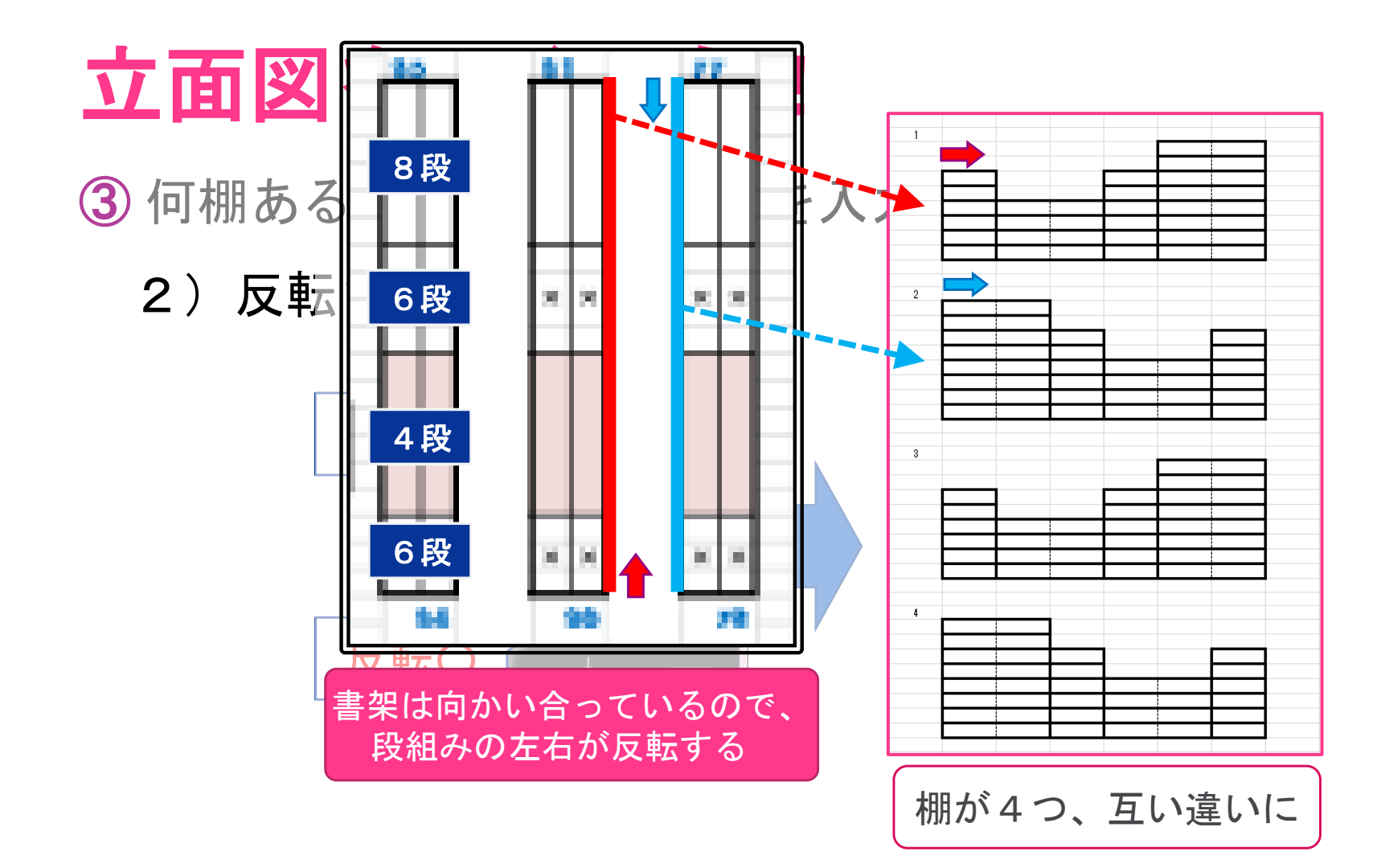

• 既に棚が描かれている場合は、続きから描かれる

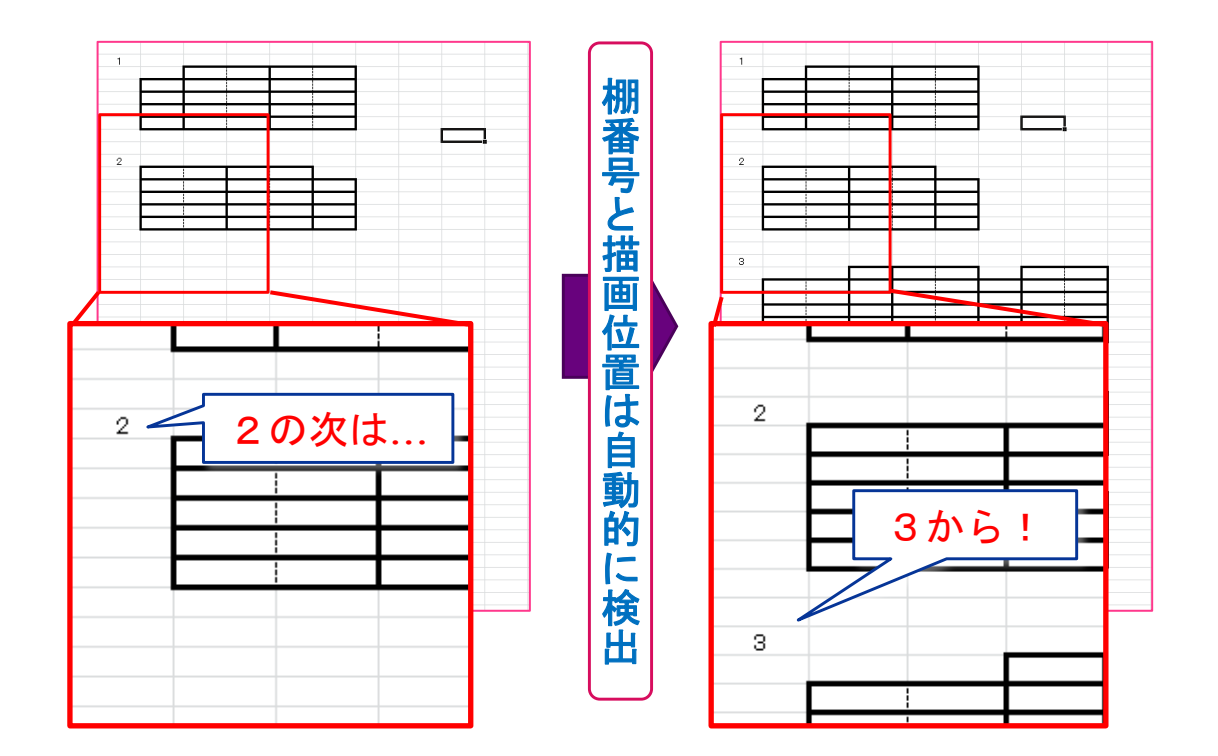

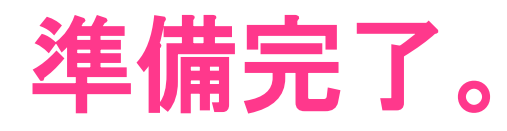

#### • これで棚の立面図は用意できました

#### • いよいよ番号を振っていきます

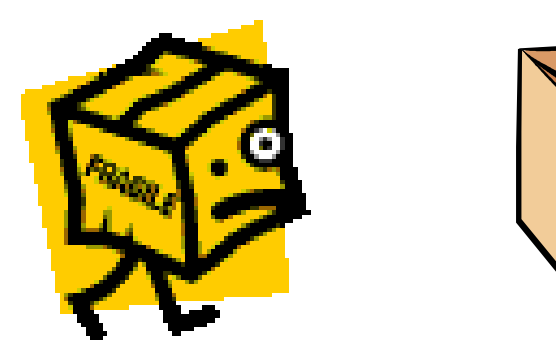

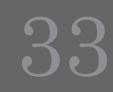

### **[2]** 振り方いろいろ。

• 連番振り機能一覧

①simple シンプルに連番を振る ②boxes 番号ごとに一定数の箱がある ③branch 枝番を付けて

34

### どう使うの? (①②③共通)

- 番号を振り始めるセルを指定
- 開始番号と終了番号を入力
- 分類記号を入力

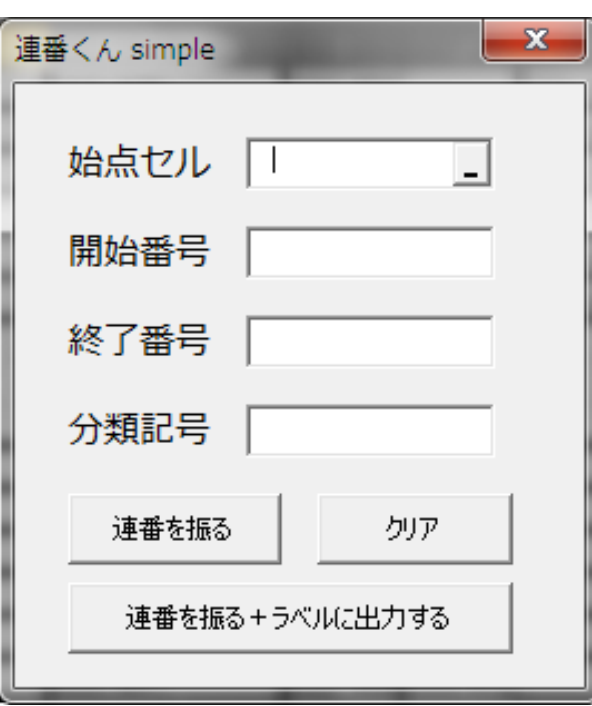

### 何ができるの? (①②③共通)

- 隣の連、次の棚に移動して振り続ける
- 途中に空けておきたい段がある
	- 灰色に塗りつぶしておけば、そこには振らない

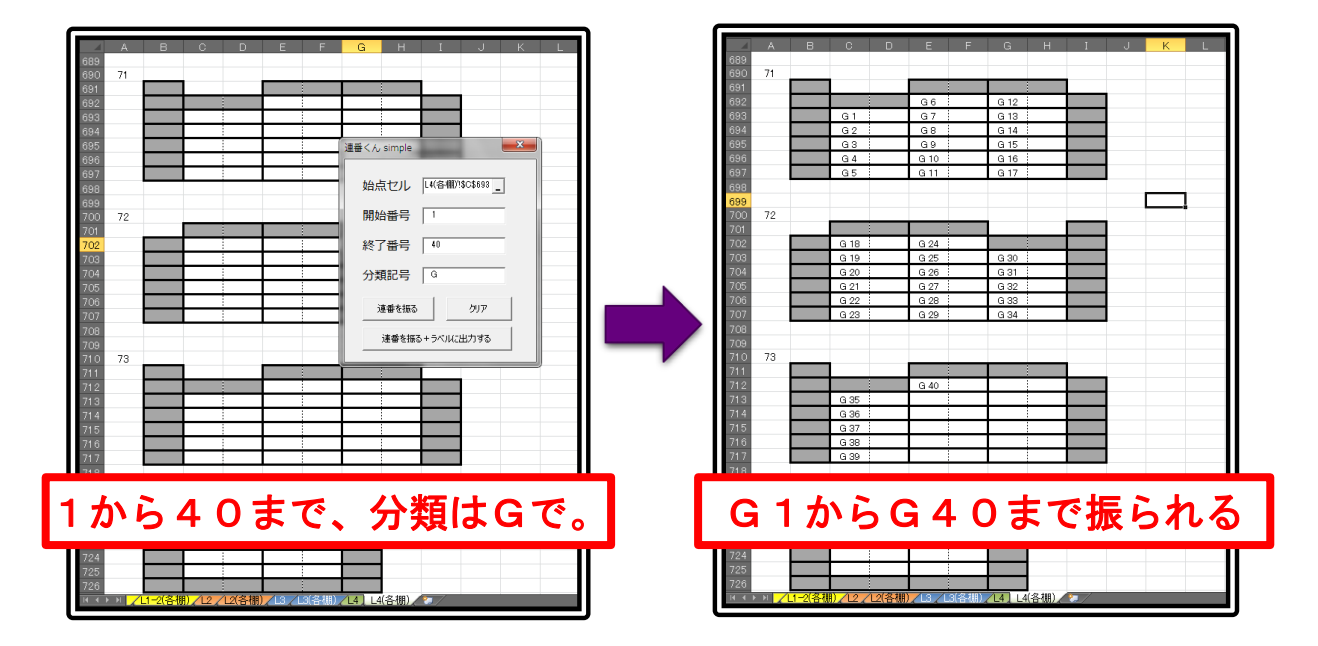

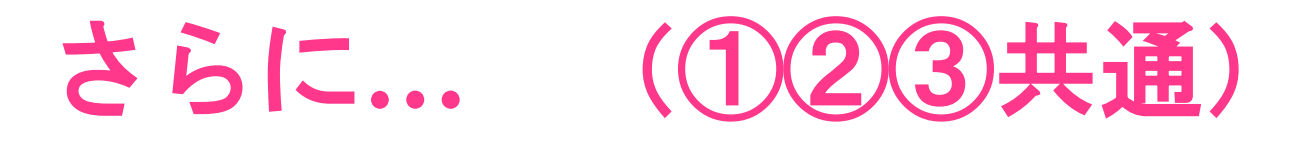

• 何番まで振れるか分からないけど、ここまで振りたい 止めたい棚の右に「stop」と書いておけば、その棚までで止まる

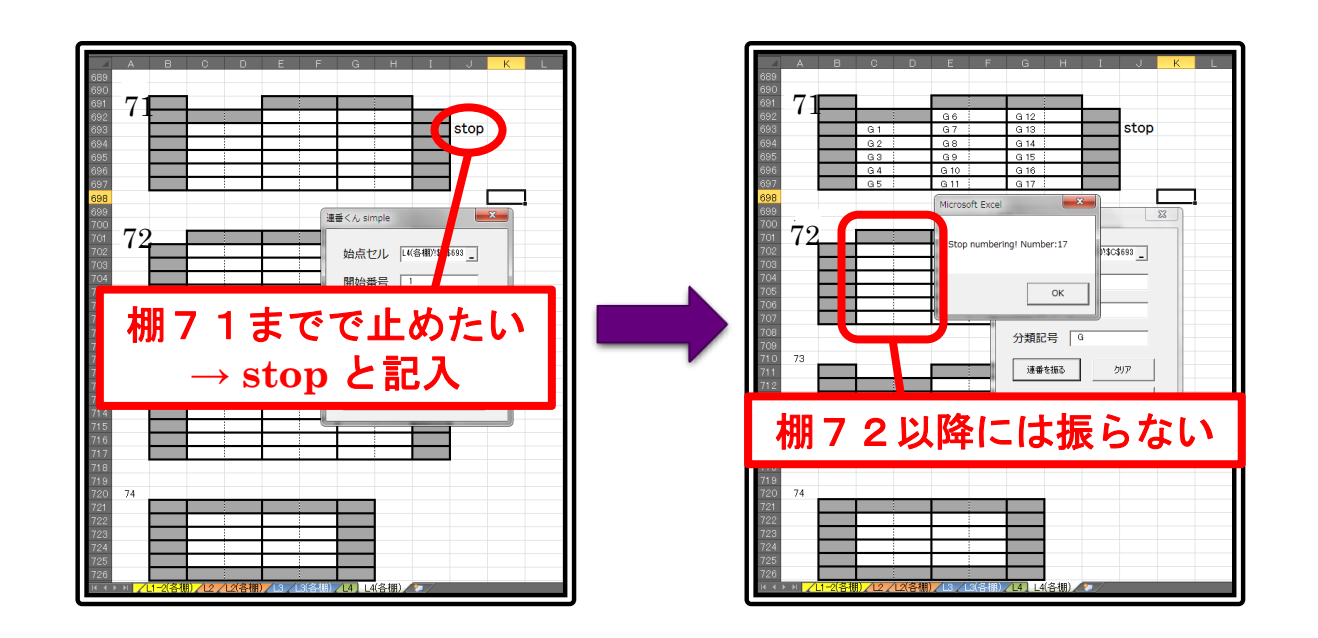

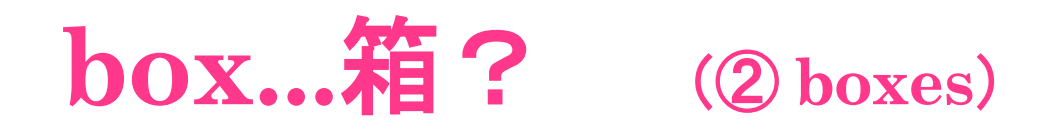

- 1つの番号に対して複数の箱が存在することも
	- 例)各番号に3箱ずつ
	- T1-1、T1-2、T1-3、T2-1、T2-2、T2-3、T3-1...

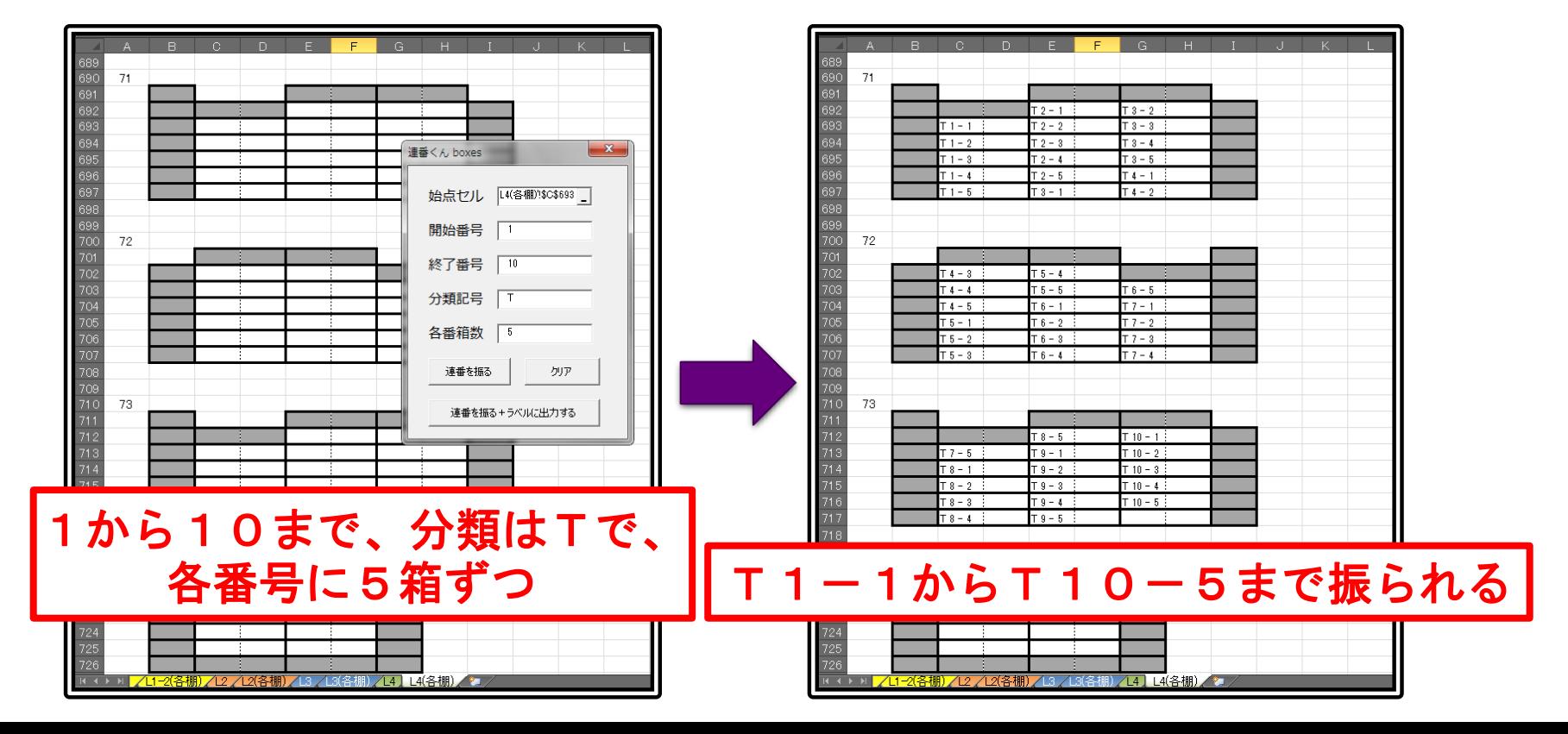

#### **branch...**枝? (③ **branch**)

• 書架1段分の本は、2箱に入れる

• 番号は各段に1つずつ振られているので、 「◯◯-1」「◯◯-2」というラベルが必要

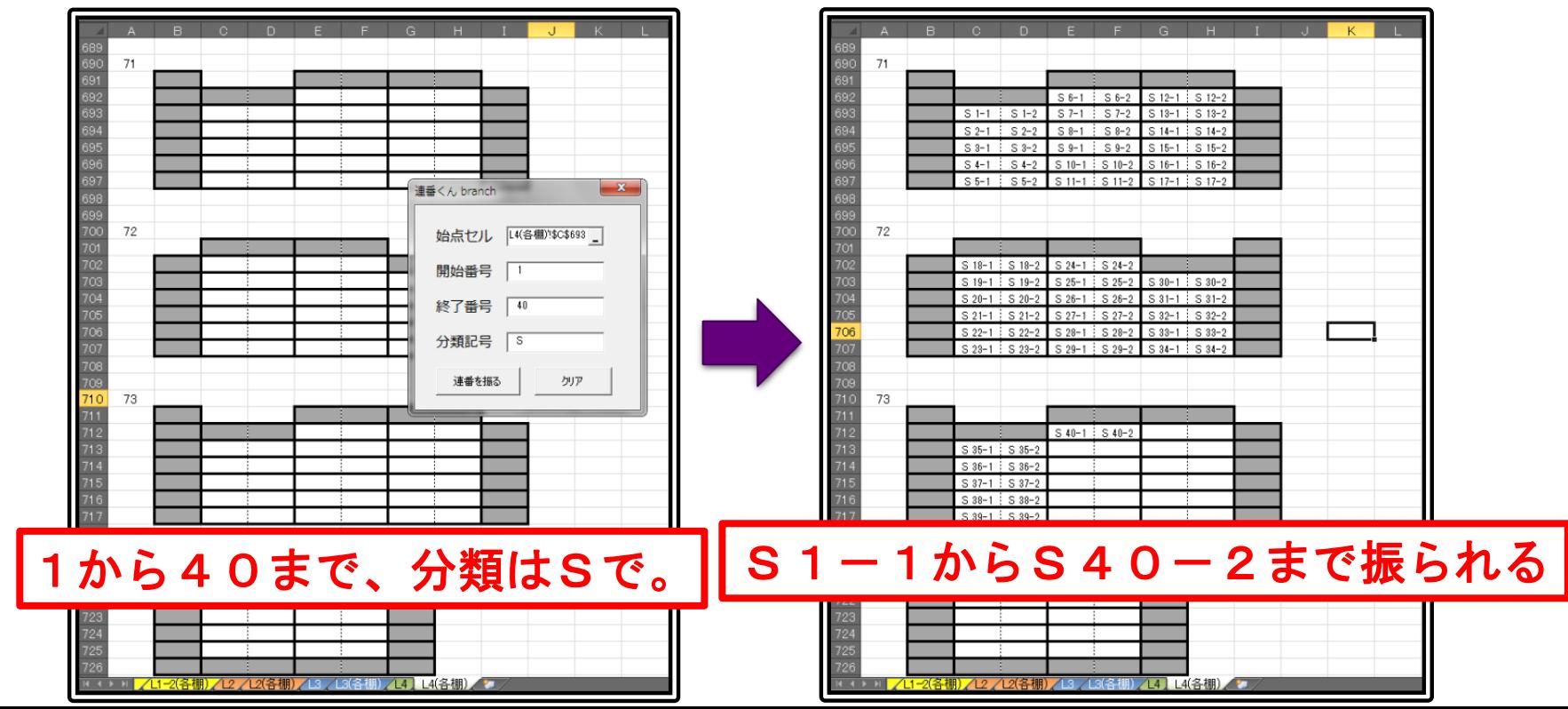

### **[3]** ラベルも作れる

• ラベル出力機能一覧(その1)

label

simpleとboxesに対応。連ごと+棚ごと。

- ② label\_b1
	- branchに対応。全ての番号。
- ③ label\_b2
	- simpleとboxesに対応。枝番を付け、全ての番号。
- 使い方は、

始点セルと終点セルを指定

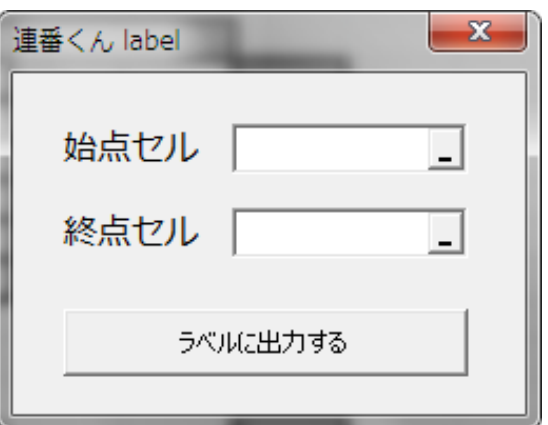

### 振るだけじゃない。

- ラベル印刷用出力
	- ラベル印刷用の別ファイルを用意
	- そこに連番振りの結果を出力
	- あとは印刷するだけ

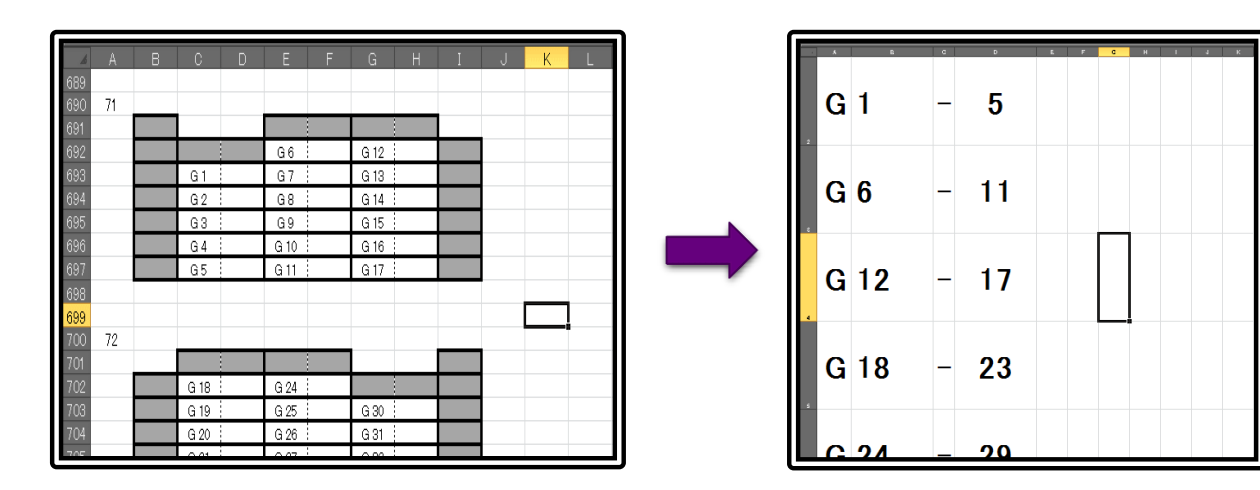

### ラベルの中身は?

- 連の最初と最後(連ごと)
- 棚の最初と最後(棚ごと)
- 全ての番号

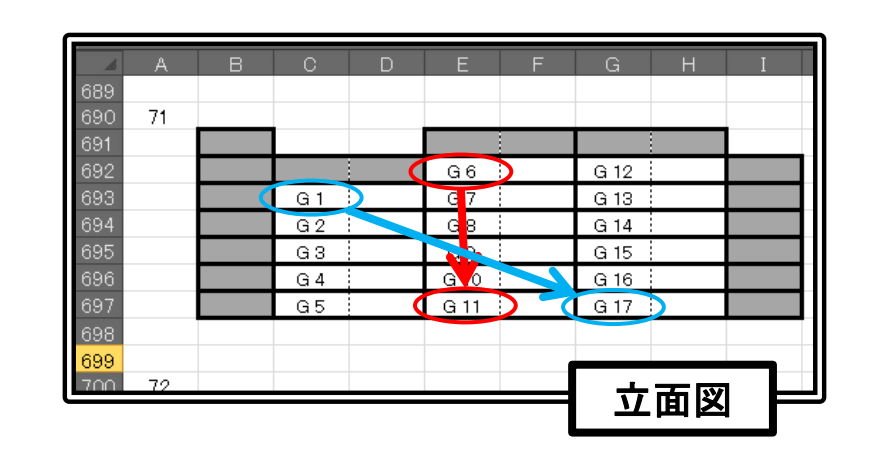

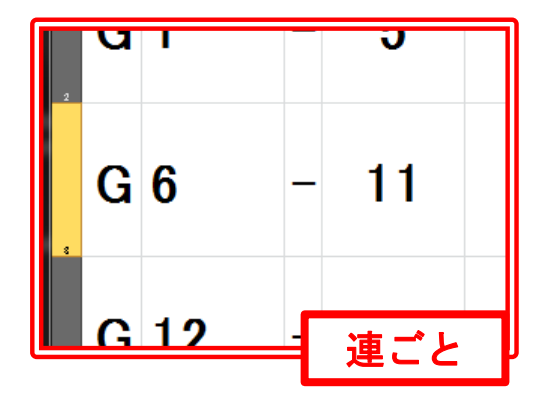

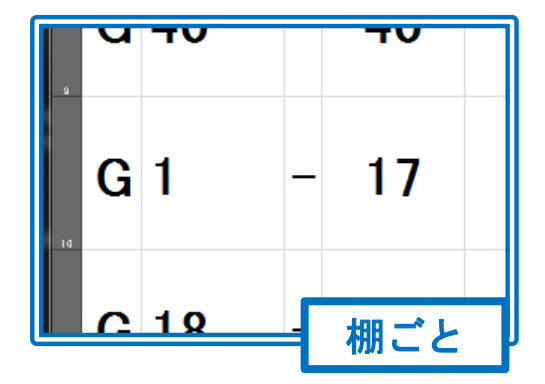

### まだある。

#### • 繰り込み

- 図書館の本を倉庫に預ける
- 工事期間中、新しく来た本は臨時図書室へ
- 新図書館の完成後、倉庫から本が戻ってくる
- 最後に、臨時図書室の本を戻す
	- とりあえず空いている棚に入れておく
	- それから並びかえる

#### → 故に 『繰り込み』

• このときにも、ラベルは必要

### 振るのは手で。

- ラベル出力機能一覧(その2) ④ insert
	- 散発的に振られた番号の、全番号+棚
	- ⑤ insert2
		- 散発的に振られた番号の、連+棚

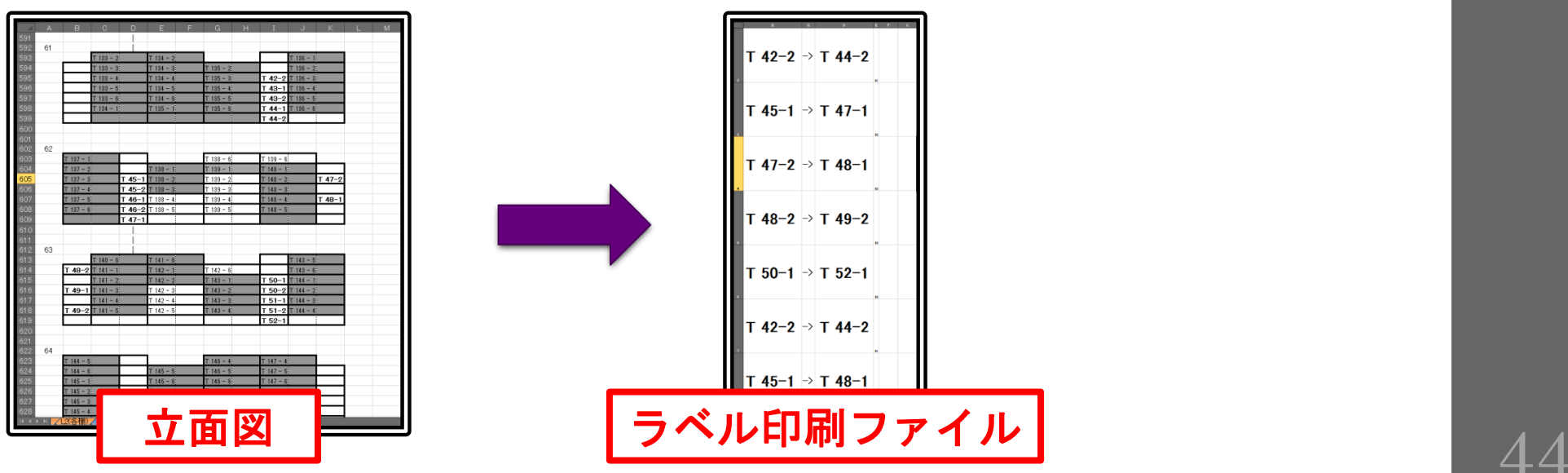

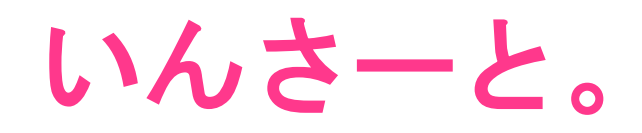

#### • 太字で書かれた番号だけ読み取り、出力する

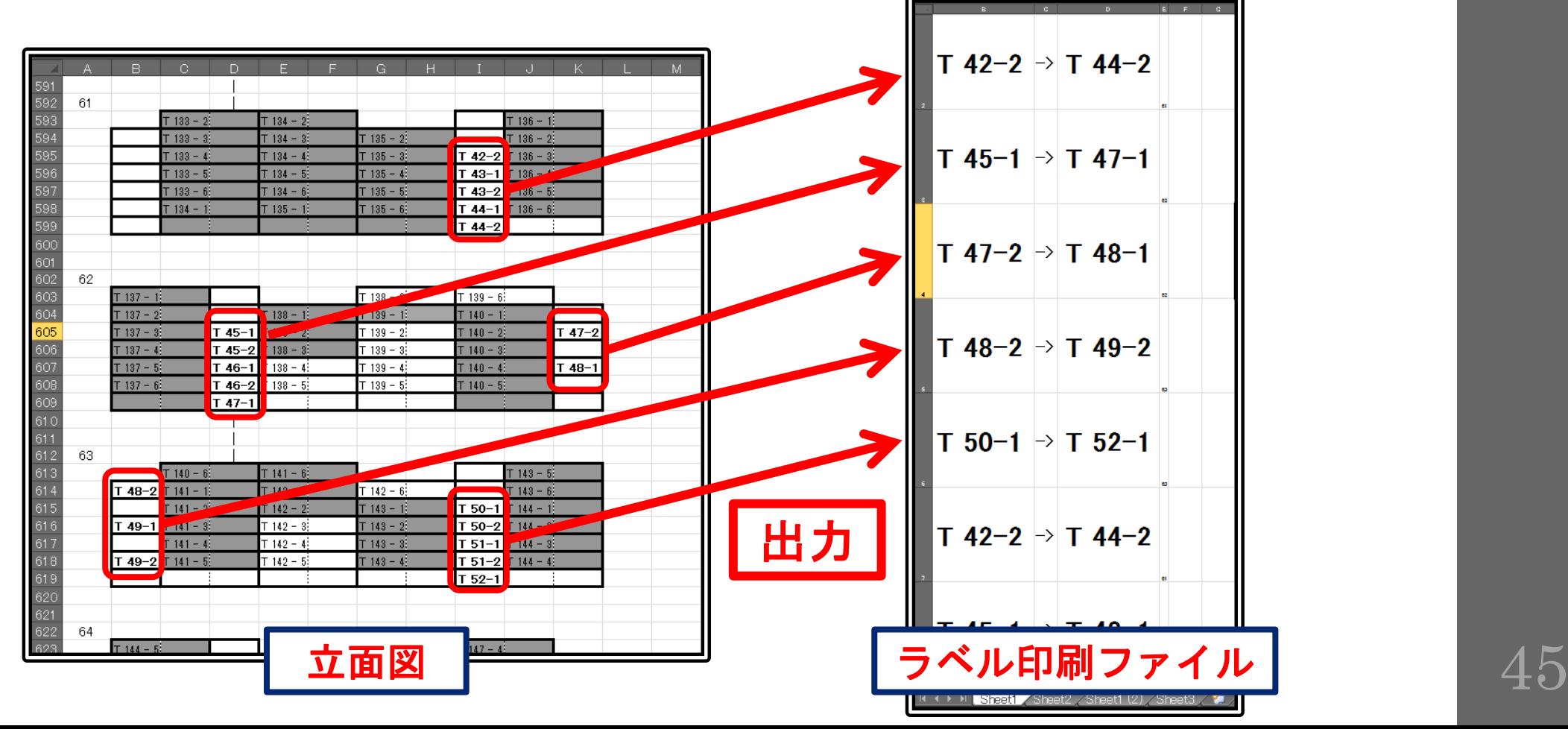

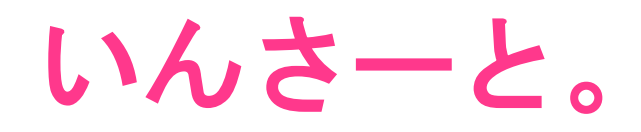

#### • 太字で書かれた番号だけ読み取り、出力する

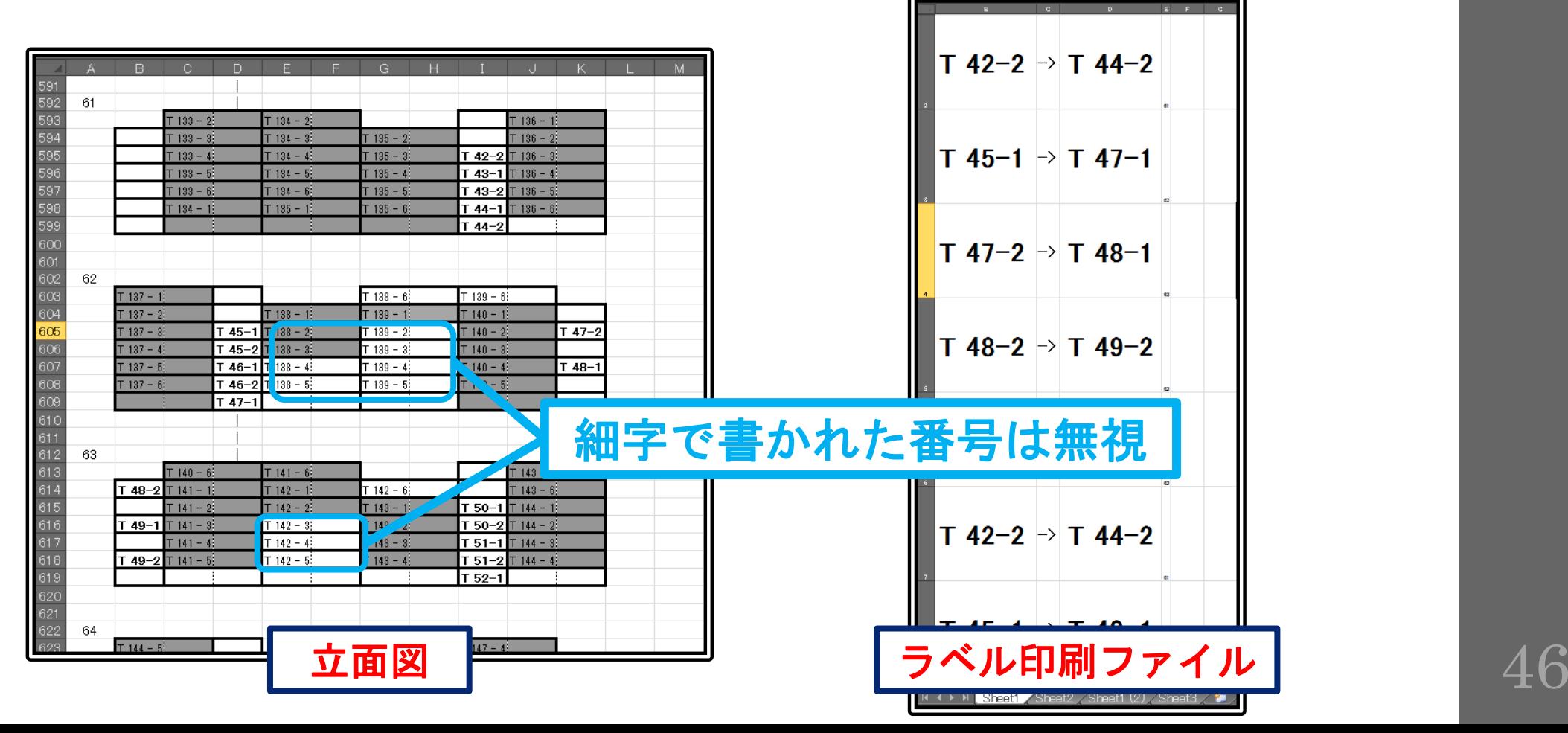

### 中身の話。

#### • 開発環境

Microsoft Office Excel

VBA(Visual Basic for Applications)

#### • 動作環境

Excel 2003 / 2010

#### • プログラムについて知りたい方は…

- 『連番くん プログラマー向け概説』
- プログラム中のコメント

### こんな利点も。

• 独立したラベル出力用ファイル

分類ごとに別ファイルに分けたり

出力済みラベルの履歴として使えたり

ラベル管理が容易に

• ユーザーフォームの利用

操作が、かんたん

### 連番くんのメリット。

- 立面図の作図
	- 複雑な段組みでも、どんなに棚が多くて も
- 棚に合わせた連番
	- Excelの機能だけでは不可能
- 分類記号の付与
	- 数字でも文字列でも
- ミスの防止
	- 手作業では、番号が飛んだり重複したり
- 連ごと、棚ごとのラベル
	- 範囲の両端を自動的に抽出

### おわり。

#### 『連番くん』については以上です。 次は『見出しちゃん』の説明です。

# 見出しちゃん

みだしちゃん

棚見出しとは?

#### • そこに置かれている本の分類を示す紙

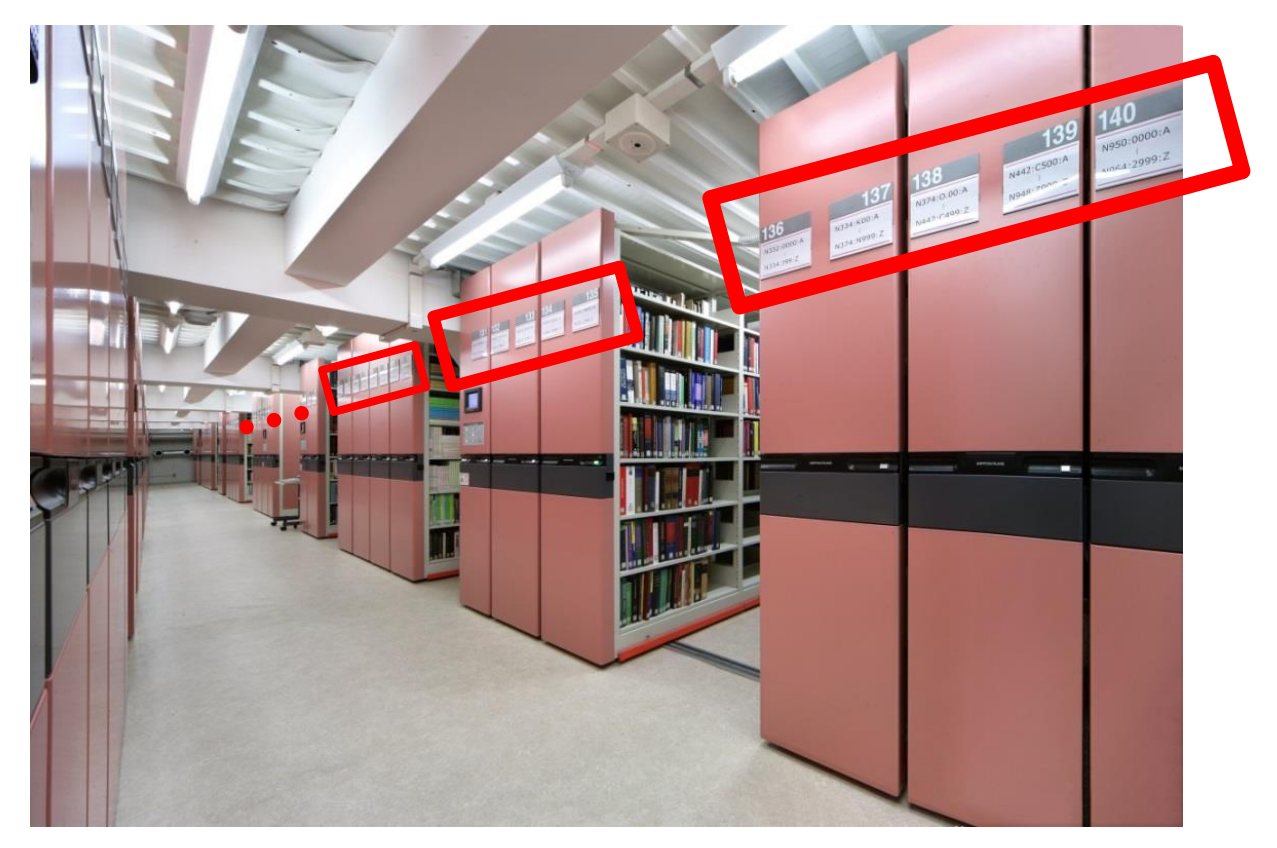

### 棚見出しとは?

#### • その棚にある本の請求記号の範囲

- 最初の本の請求記号
- 最後の本の請求記号

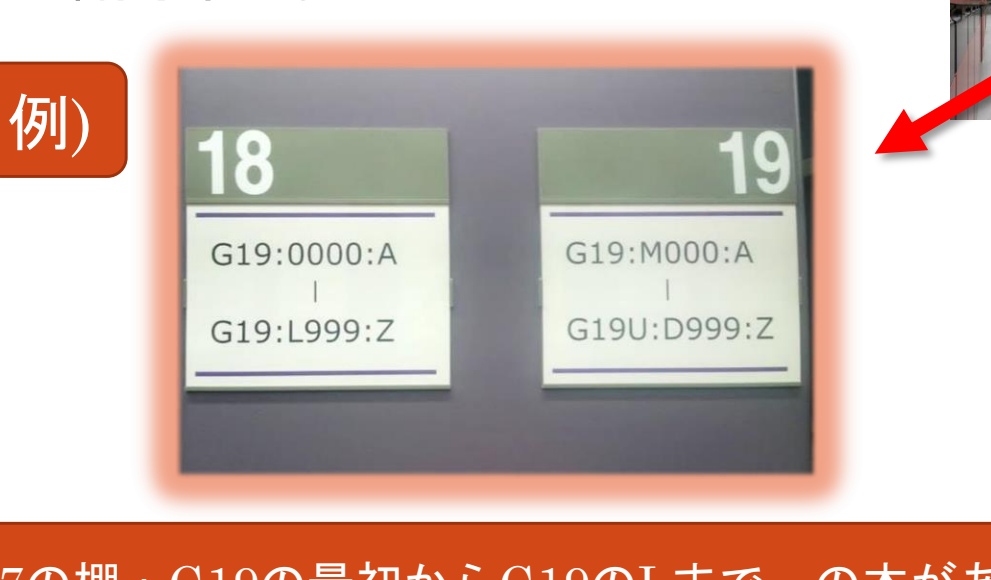

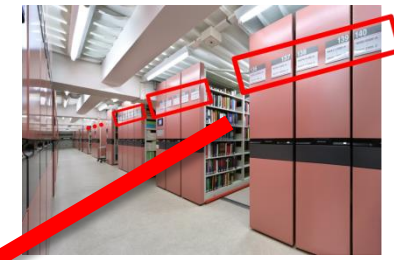

97の棚:G19の最初からG19のLまで、の本がある 98の棚:G19のMからG19UのDまで、の本がある

### 出力器の構成

- 出力用シート
- 印刷用シート

- 使い方の流れ
	- 出力用シートに記入して「出力」
	- 印刷用シートに出力される
	- 印刷する
	- 「名前を付けて保存」

つくりかた1

#### • 作成用シートに記入

全体図

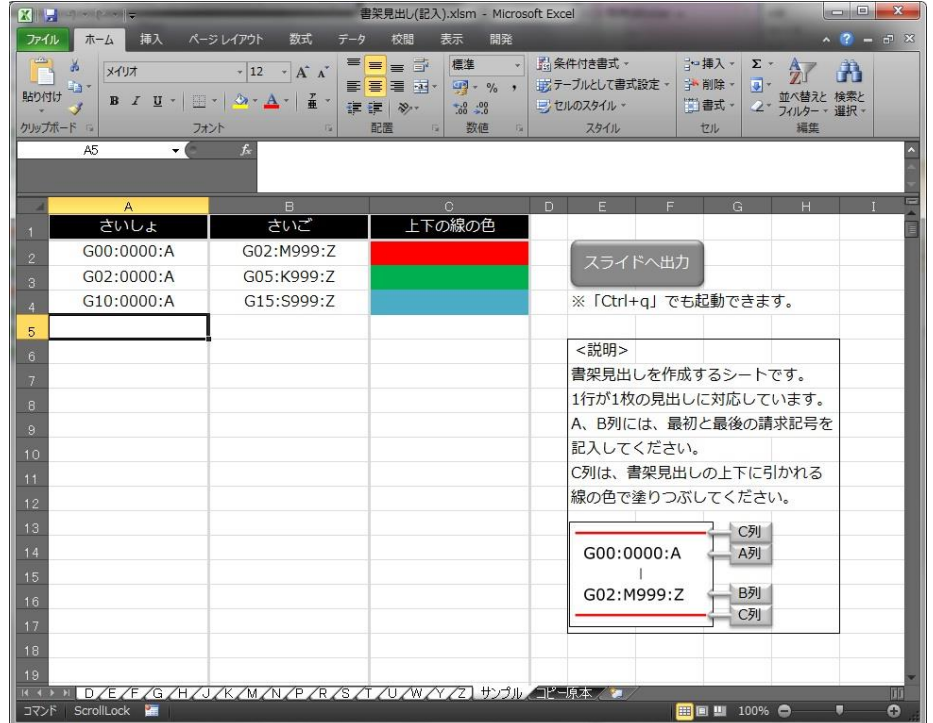

つくりかた1

• 作成用シートに記入 拡大図

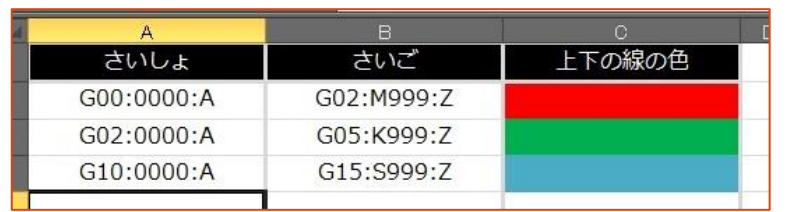

• 印刷用シートに出力

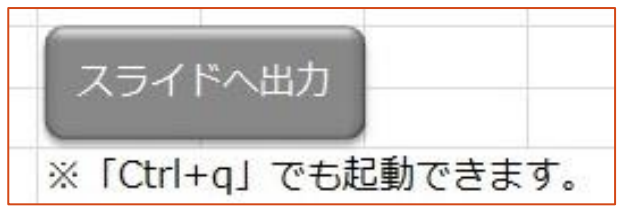

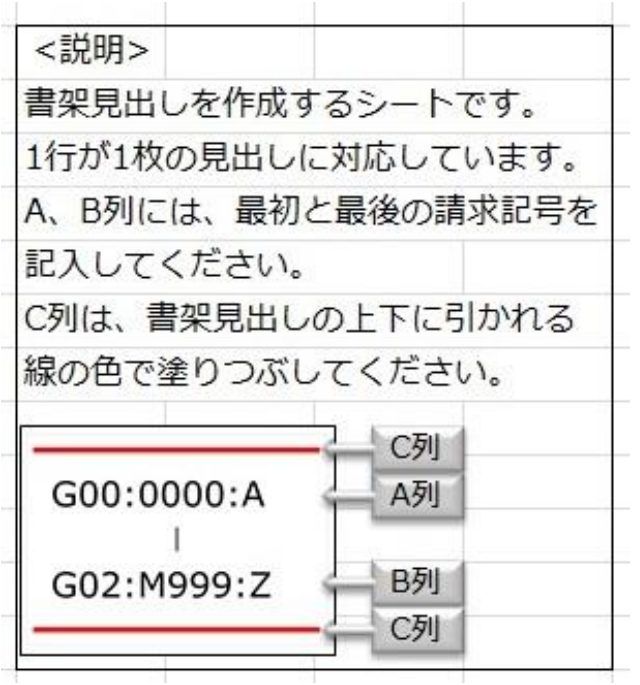

つくりかた2

#### • 印刷用シートを開き、印刷する 1見出し1ページ

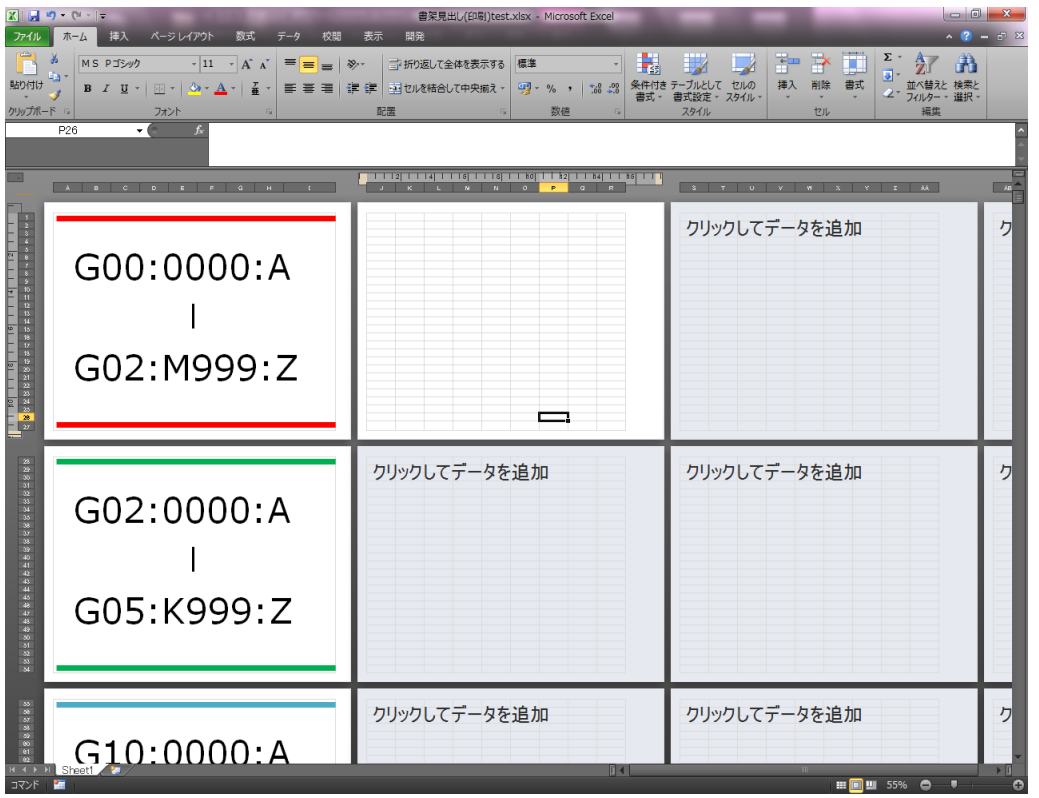

### かんせい!

#### • 印刷して、貼る

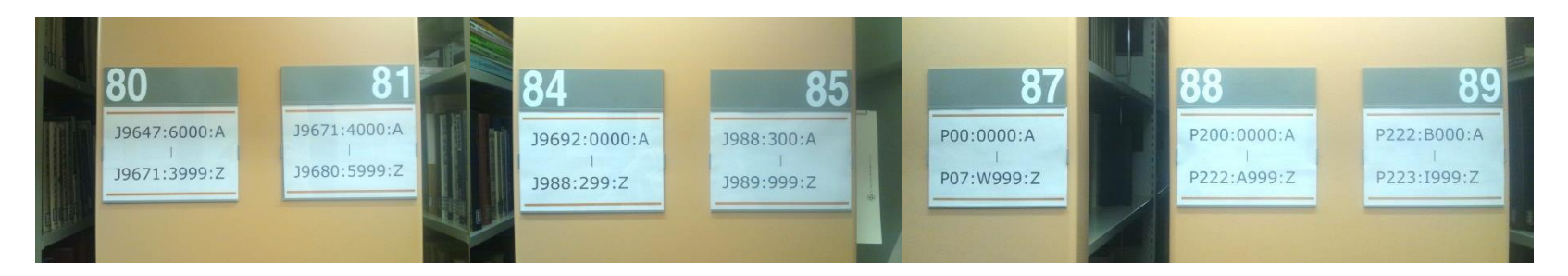

- 「名前を付けて保存」
	- 各シートそれぞれ別名で保存
		- 分類ごとの見出しリストに

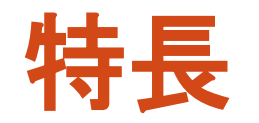

- 表形式での入力
	- 使い慣れたEXCELなので、入力しやすい
	- 表なので、確認もしやすい
- 印刷するだけ
	- 位置の調整など、面倒な作業はいらない
- デザイン性も
	- 上下のラインで、色分けできる

### 環境について。

#### • 開発環境

- Microsoft Office Excel
- VBA(Visual Basic for Microsoft Applications)

#### • 動作環境

Excel 2003 / 2010

### おわり。

#### 『図書館ひっこしらくらくキット』の説明は以上です。

 「図書系職員のためのアプリケーション開発講習会」成果のページ ( https://mbc.dl.itc.u-tokyo.ac.jp/products.html )もご参照ください。

O Special thanks to: Shizuka Hagiya (function idea, β test, and every support), Misa Nakamura (format base of label and shelf index), Teiko Fujimoto and all HOLIB staff

#### らくらくキットのこれまで

▶ 東京大学 2013年度業務改革総長賞 受賞

<http://www.u-tokyo.ac.jp/ja/news/topics/1649/>

▶ 平成27年度国立大学図書館協会賞に応募 ▶ 現在選考中、選考結果は来年5月に正式決定予定

▶ カレントアウェアネスに紹介記事掲載

▶ E1538 - 『変えたい』気持ちを形にする:総長賞と講習会"MBC" <http://current.ndl.go.jp/e1538>

▶ 複数の大学ですでに活躍中! (現在10大学にて利用)

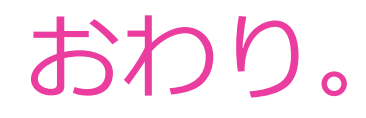

#### ▶ご清聴ありがとうございました。

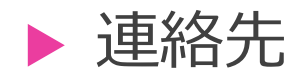

東京大学 法学部研究室図書室 図書整理係 石田 唯

▶ 4月を過ぎると異動してメールアドレスが変わっている可能性が…

▶ MBCのウェブページ ( https://mbc.dl.itc.u-tokyo.ac.jp/products.html ) の 連絡用フォームから問い合わせていただければ、きっと石田まで取り次いでもらえます…